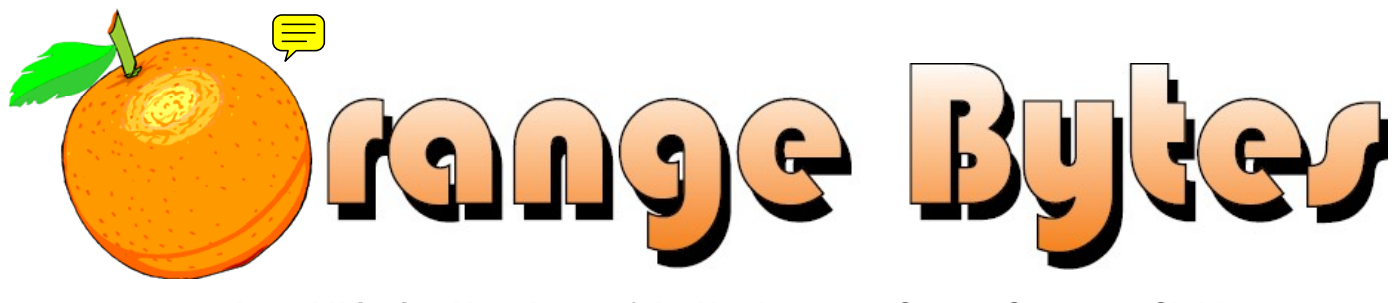

**Award-Winning Newsletter of the North Orange County Computer Club\***

### Vol 34 • No 7 July 2009

# **Main Meeting, July 5th**

**Our own club member, and former Internet Security SIG Leader, Dave Keays, will be telling us about "Using Web2.0 right." [See Page 3](#page-2-0) for more details.** 

**There will be no Consignment Table or E-Waste Collection during the July 2009 meeting.** (**[See Page 5](#page-4-0)**)

**NOCCC Election Results (See Pages [3](#page-2-0), [5](#page-4-0), & [25.](#page-24-0)) Raffle of eWaste Computer during July Main Meeting! HAPPY INDEPENDENCE DAY!** 

### Special Interest Group (SIG) & Main Meeting

### **9:00 a.m.**

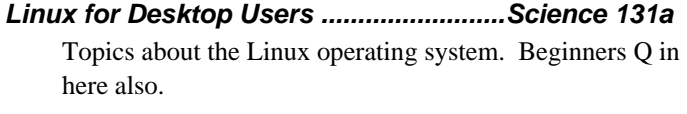

*Visual Programming……………………….Science 111* Visual Basic, Visual BasicScript, Visual C++ and Visual J++ for Beginners.

*Microsoft Word, Excel and Outlook .........Science 109*  Topics about these three parts of the Microsoft Office Suite.

*Microsoft Access ......................................Science 306*  OLE objects & other topics.

*Beginner's Digital Photography………......Science 127*  This SIG is for newbies who want to improve their skills.

**10:30 a.m.**  *Beginners PC Q & A ..................................... Irvine Hall*  Beginners questions about PCs.

> NOCCC website: <http://www.noccc.org>

### **10:30 a.m.**

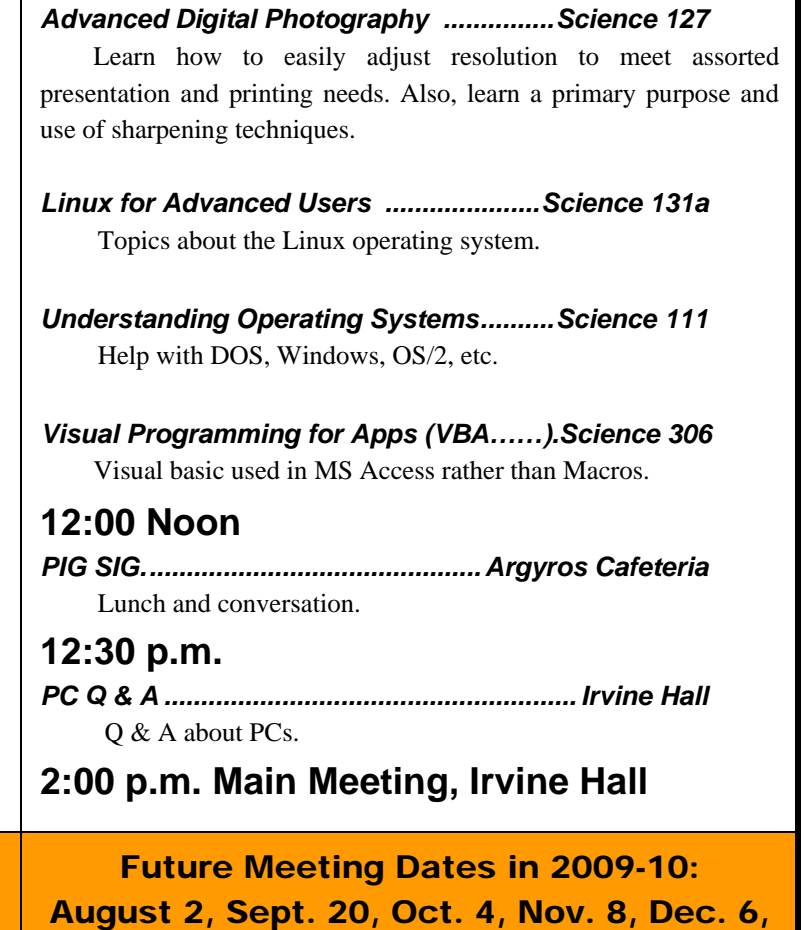

Jan.10, Feb. 7, Mar.7, Apr. 11, May 2

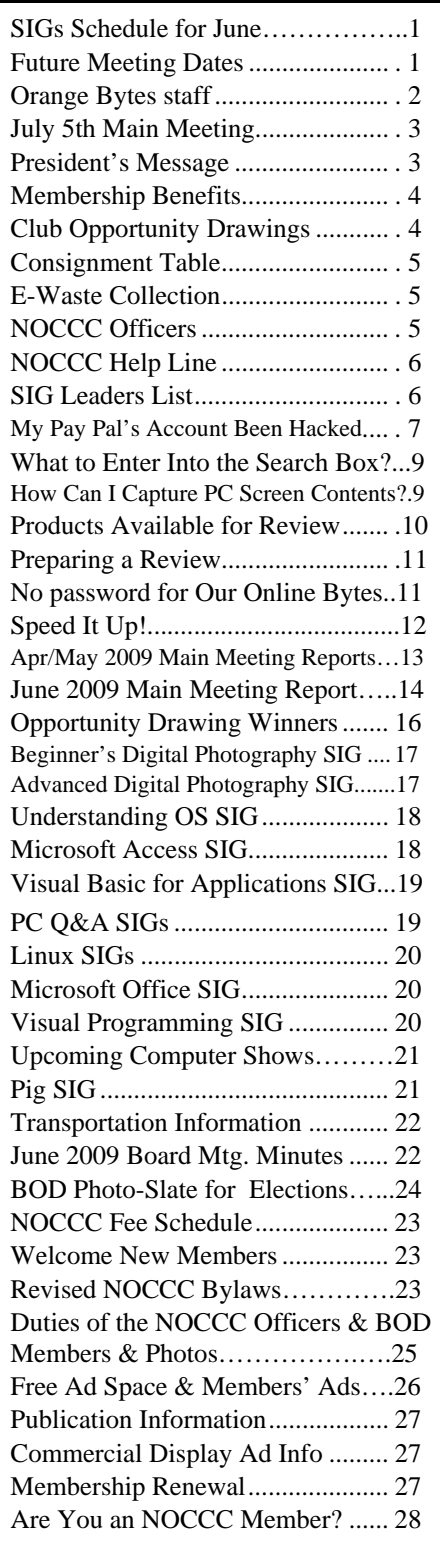

# Table of Contents **Orange Bytes Staff**

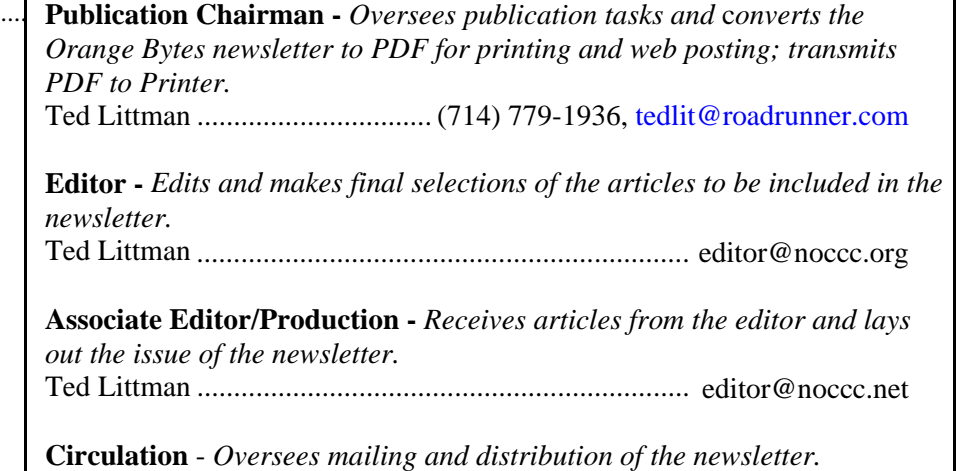

Richard Miller....................................(714) 309-1504, [rrrmil@yahoo.com](mailto:rrrmil@yahoo.com) 

**Reviews Editor** - *Communicates with the vendors and members who evaluate products and write reviews. Makes sure members meet deadlines. Sends a copy of the newsletter to vendors of products we review.*  Ted Littman ........................................(714) 779-936, [reviews@noccc.org](mailto:reviews@noccc.org) 

### **VOLUNTEERS NEEDED**

The following positions are available:

**Copy Editor** - *Does final proof reading of the newsletter for typos and misspellings.*

**Contributing Editors -** *Write articles for the newsletter.* 

**Commercial Swap Meets** - *Distributes the newsletter and NOCCC flyers at swap meets.* 

**Commercial Advertising** - *Obtains ads from vendors for the newsletter.*  **Open**

**Classified Advertising** - *Obtains computer-related, non-commercial ads for* 

*the newsletter free to NOCCC members*.

**Contact [editor@noccc.org or](mailto:editor@noccc.org) (714) 779-1936.** 

*Celebrating 33 years of "Friends Helping Friends"*

# <span id="page-2-0"></span>**July 5<sup>th</sup> Main Meeting** 2 p.m. Irvine Hall

Dave Keays, a member of NOCCC, web developer, online tutor, freelance programmer, and security specialist, has been in the computer industry for about 25 years and is very aware of its inner workings. He will tell us about "using Web 2.0 right." Learn what web2.0 is, what to do, and what not to do. He will be covering some of the basics like the web sites Twitter, FaceBook, Flickr, Blogspot, and YouTube.

**At the July meeting, we will be auctioning off another computer provided by Omni Technics. See the President's Message for details.** 

# NOCCC June Elections

At the **June 2009 Main Meeting**, we held our annual elections for officers and Board members. The slate of candidates as published in the last two issues of the Bytes was elected. No other volunteers stepped forward. See p.5 for the list of officers & BOD mbrs.

If you are interested in performing one of the open appointed positions, please send an e-mail to **[editor@noccc.org](mailto:editor@noccc.org)** or call Ted Littman at (714) 779- 1936.

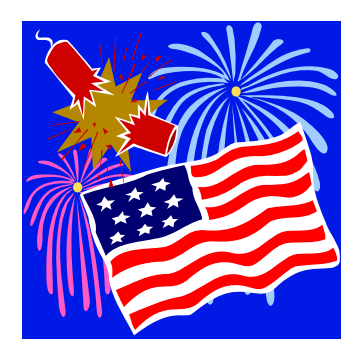

We hope you all have a great and safe 4<sup>th</sup> of July.

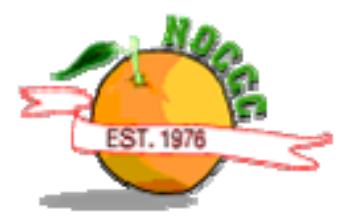

# **President's Message**

### *By Jim Sanders, NOCCC President*

The annual North Orange County Computer Club elections are over. The list of candidates that was published in the June edition of the Orange Bytes was elected. I am happy to report that the Fair Political Practices Commission had no complaints this year about any of the procedures for this election. Possibly, that is because they didn't dig deep enough into what was going on. I know this for a fact because in at least two instances, I attempted to bribe different people to run in the election against me for the office of president. Without success I might add. Just joking.

On the serious side, we do have a new group of officers and Board of Director members. Some members are in new positions and some positions have members new to the list. Jim Morrison was elected as your new Vice President. Ted Littman is now holding the position of club Secretary in addition to being your Editor. Steven Breitbart has moved from the editor position to a member of the Board. Tia Christian and Bob Dickson are new names on the Board of Directors list. In addition, Mary Cornett will not only be on the Board of Directors but will be doing PR work for the club and attempting to get additional speakers for the main meetings in Irvine Hall.

I would like to remind everyone that at the July meeting, Omni Technics, Inc., the E-waste collection company that works with NOCCC, has donated another computer system to the club. **The computer is a Dell brand Optiplex GX50 system.** You can look up the hardware specifications on the Dell web site. The installed operating system will be Microsoft Windows XP Professional with service pack two. In addition, Microsoft Office XP is installed. That includes MS Word, Excel, PowerPoint, and Outlook. We will be auctioning the complete refurbished computer system that was put together with recycled components.

Those of you who attended the main meeting probably noticed that we were trying out a new set of speakers. From the reports that I received, I gather that the sound coming from them was clear and easier to understand than the old setup. There have been some technical issues involved with getting them to work correctly, but I think that we have most of those in hand now. In addition to the speakers themselves, we acquired a device that is intended to kill the feedback screeching that we sometimes get. I am still working on figuring out how to set that up.

Those of you who were not at the main meeting missed a very interesting presentation on Google Earth given by Gerry Resch. It is a free service offered by Google and it is pretty amazing what it allows you to view and the manner in which you can view it. There were a few people who were complaining, I think mostly in a joking fashion, that the twisting, turning, and rotating scenes on the screen were giving them motion sickness. Still, a fascinating program, and one that you should check out for yourself if you haven't already done so. Hope to see you in July and hope everyone has a great holiday!

As a valued member, we bring you a section of discounts and offers as part of the entire "Benefit of Belonging." (Caveat: we are unable to endorse these companies, but make these offers available as a service to our members.)

### **User Group Offers - Software and Hardware**

**Corel** - Use the following link for special pricing for user group members: **[www.corel.com/specialusergroups](http://www.corel.com/specialusergroups)**

- WordPerfect Office X3 for \$159
- CorelDRAW Graphics Suite X3 for \$179
- Corel Painter IX.5 for \$229
- $\bullet$ Paint Shop Pro Photo XI for \$59
- **CONTRACT** Snap Fire Plus for \$29

**Techsmith** - You can get **SnagIt**, a screen capture program, and **Camtasia** Studio, to quickly record, edit and publish multimedia demos and presentations, bundle for \$269, a \$50 savings. Go to **[http://store.techsmith.com/order/bundlegov.asp.](http://store.techsmith.com/order/bundlegov.asp)** 

**ZoomWare -** Ai Squared is pleased to introduce ZoomWare, revolutionary new software that magnifies and enhances everything on your computer screen. It's perfect for those who squint at the computer screen and lean in to read the fine print. Members of APCUG clubs (NOCCC is one of them) can get a 20% discount! Normally, the download version is \$149, but with the discount it is just \$119. A CD version is also available for \$140, which is a \$35 savings and ships within 3 to 5 business days. To take advantage of your special APCUG member discount, simply purchase ZoomWare online at [www.GetZoomWare.com a](http://www.GetZoomWare.com)nd enter the following code at checkout: APCUG08. Learn more or get a free trial version at [www.GetZoomWare.com.](http://www.GetZoomWare.com)

### **User Group Offers - Books and Magazines**

**Pearson Education** Products including Prentice Hall Professional, Addison-Wesley Professional, IBM Press, Exam Cram, Que Publishing, and Cisco Press. Get 35% off list price by purchasing directly from the publisher combo site: **[www.informit.com/join](http://www.informit.com/join)**. Sign in or create an account. Enter the membership code "USERGROUP" (all caps). Select your items and check out. You are required to register and apply the code once, but you must be logged in to receive the special pricing.

**O'Reilly Books** - Get 35% off all books and PDFs from O'Reilly, No Starch, Paraglyph, PC Publishing, Pragmatic Bookshelf, SitePoint, or Syngress books you purchase directly from O'Reilly. Just use code DSUG when ordering online, **[www.oreilly.com/store](http://www.oreilly.com/store)/**, or by phone, (800) 998-9938. Free ground shipping on orders \$29.95 or more in the US. If for any reason you are not completely satisfied with your purchase, return it to O'Reilly and get your money back [\(www.oreilly.com/oreilly/cs/guarantee\). A](http://www.oreilly.com/oreilly/cs/guarantee) return shipping label

is included with every direct purchase and directions are posted online in case you misplace it.

**Peachpit Press Books Discount** - Get 35% off by joining the Peachpit Club. Use the following hyperlink to sign up: **[http://memberservices.informit.com/my\\_account/login.aspx?](http://memberservices.informit.com/my_account/login.aspx?) partner=52** to sign up as a member. User group members should note that once you've become a Peachpit Club member, you may use your user group coupon code ON TOP of the permanent savings you earn as a member of the club. Just log into the site before you make a purchase to ensure this permanent discount will be in effect, and then enter coupon code **UE-23AA-PEUF** (case-sensitive) at checkout! This coupon code is an exclusive offer that may not be used in conjunction with any other coupon codes. The offer applies to all titles at peachpit.com including New Riders, Macromedia Press, Adobe Press, and Peachpit Press.

**Smart Computing** - **[www.smartcomputing.com](http://www.smartcomputing.com)** For each paid membership (subscription to either Smart Computing or Computer Power User) via personalized membership forms or by telephone, the NOCCC will receive one credit. When the NOCCC has accumulated 5 credits, Smart Computing will donate one subscription to us (Great to use as an opportunity drawing prize or a "thank you" to a member, etc.) Call customer service at (800) 733-3809 and tell them you are with the North Orange County Computer Club. If you go to their website to subscribe, click on User Groups and there is a drop down menu with our group's name on it.

**Free Internet Libraries** - Upon retiring from college teaching/administration, **Walter Antoniotti** began developing **Free** Internet Libraries

**(**[http://www.businessbookmall.com/Free Internet Libraries.htm](http://www.businessbookmall.com/FreeInternetLibraries.htm)**)**  for students, teachers, and professionals. Of special interest to PC users are these free computer libraries:

**Free Business Software ([http://www.businessbookmall.com/Free Business Software](http://www.businessbookmall.com/FreeBusinessSoftwareInternetLibrary.htm)  [Internet Library.htm\)](http://www.businessbookmall.com/FreeBusinessSoftwareInternetLibrary.htm) Free Software Tutorials ([http://www.businessbookmall.com/Software Tutorials](http://www.businessbookmall.com/SoftwareTutorialsInternetLibrary.htm)  [Internet Library.htm\)](http://www.businessbookmall.com/SoftwareTutorialsInternetLibrary.htm) Excel Internet Library [\(http://www.businessbookmall.com/Microsoft\\_Excel\\_Directi](http://www.businessbookmall.com/Microsoft_Excel_Directions_For_Beginners.htm) [ons\\_For\\_Beginners.htm\)](http://www.businessbookmall.com/Microsoft_Excel_Directions_For_Beginners.htm)**

### **THE JULY CLUB OPPORTUNITY DRAWINGS**

### *GENERAL DRAWING PRIZES:*

- \* How to Do Everything With Windows Vista book
- **❖** The Truth About Identity Theft book
- *Plus other goodies*

### *MEMBERS ONLY DRAWING PRIZES:*

(Wear your NOCCC Membership Badge and get a free ticket!)

- Access 2007 for Starters book
- The Truth About Email Marketing book
- *Plus other goodies*

The NOCCC Consignment Table **will not** be available during the **July 2009** meeting. It is open on even months, the same as the e-Waste collection, so bring items for sale during the **August** meeting. For your information:

- 1) Only current members can place items for sale, but non-members are welcome to purchase items from the table. This is a great place to get some money for your surplus computer items, and help the NOCCC at the same time.
- 2) The consignment table operates on a 90/10% basis — with the owner getting 90%, and the Club treasury 10%.
- 3) **You can fill out a Consignment Table User List and item tags at the table:**  The user list and each tag must contain:
	- a) Seller's name
	- b) Seller's NOCCC membership number
	- c) Item name and description
	- d) Item asking price
- 4) The seller may pick up all items and/or money at any time, but **no later than 2 p.m. on the day of sale**. Any items and/or money not picked up by 2 p.m. will become the property of NOCCC and will be subject to disposal at the Club's discretion. The club has no storage room available for unsold items
- 5) NOCCC is NOT RESPONSIBLE in any way for items bought and/or sold at the Consignment Table. Each item is placed and sold on an AS-IS BASIS.

### e-Waste Collection

California disposal laws have made it illegal to put monitors and computers in the regular trash. **Omni Technics, Inc.** will be at our regular meetings to collect e-Waste **on even months**, so hold on to your "junk" until June.

Check their web site for more information: **[http://www.ca-recycle.com/.](http://www.ca-recycle.com)**

# <span id="page-4-0"></span>Consignment NOCCC Officers

The area code for the following phone numbers is 714 unless noted. **President** 

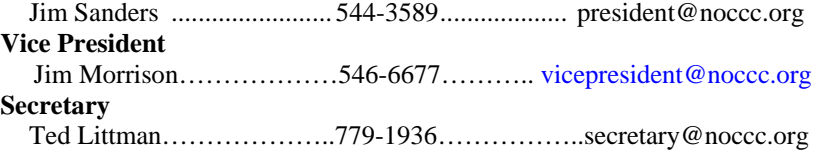

### **Treasurer**

John Heenan .................................998-7660............................ treasurer@noccc.org

### **Directors**

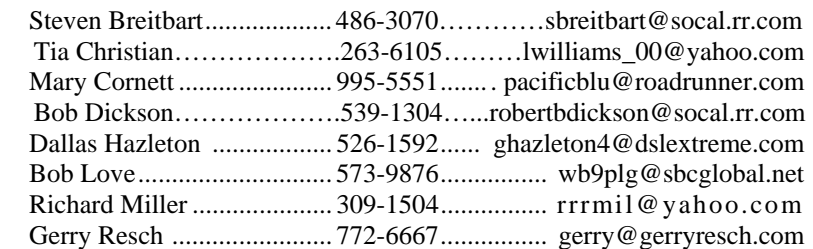

### **Editor**

Ted Littman......................... 779-1936........................ [editor@noccc.org](mailto:editor@noccc.org)  **Webmaster** 

Open

### **Volunteers, Committees, and Projects**

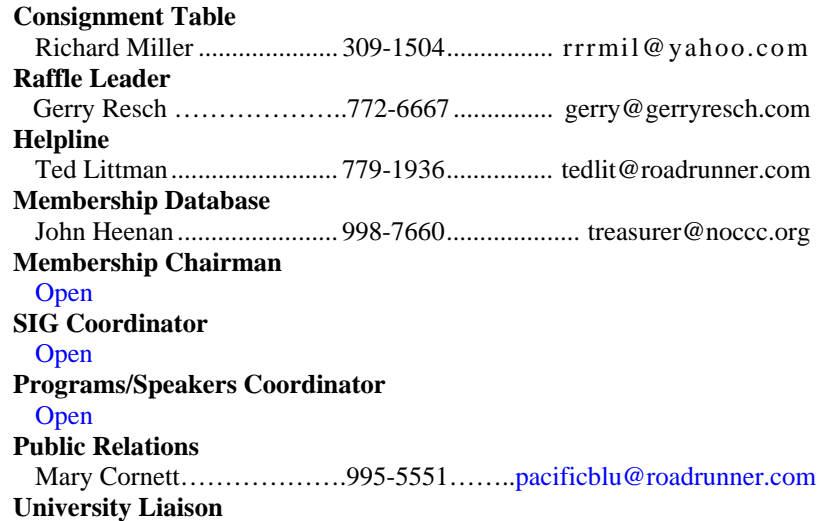

Jim Sanders ......................... 544-3589................... [president@noccc.org](mailto:president@noccc.org) 

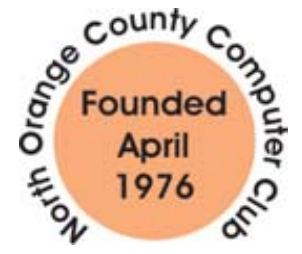

# NOCCC Help Line

The Help Line is in the true spirit of the NOCCC, which is to help others to learn more about computers. The following is a list of Help Line subjects that a NOCCC volunteer is able to help you with. Call (714) 779-1936 or e-mail Ted Littman at [helpline@noccc.org wi](mailto:helpline@noccc.org)[th additions, delet](mailto:gerry@gerryresch.com)ions, or corrections.

> Apple II AutoCAD CPU Aided Investing Computer Boards Computer Security Corel Draw Desktop Publishing Digital Photography Excel GPS Navigation Linux Lotus 1-2-3 Memory/Interrupts Microsoft Office Photoediting Photoediting & shop QuickBooks - all ver. QBooks 5 & Quicken Tcl/Tk & UNIX Vista Windows 9X & XP Wireless

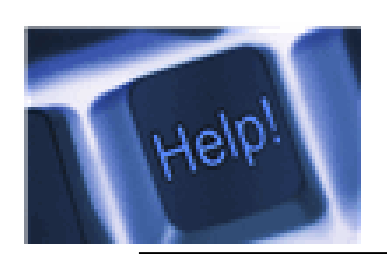

*The names of our volunteers are only available in the printed version of the Orange Bytes.* 

### SIG Leaders List

Contact the SIG leaders by e-mail, preferably, rather than by telephone.

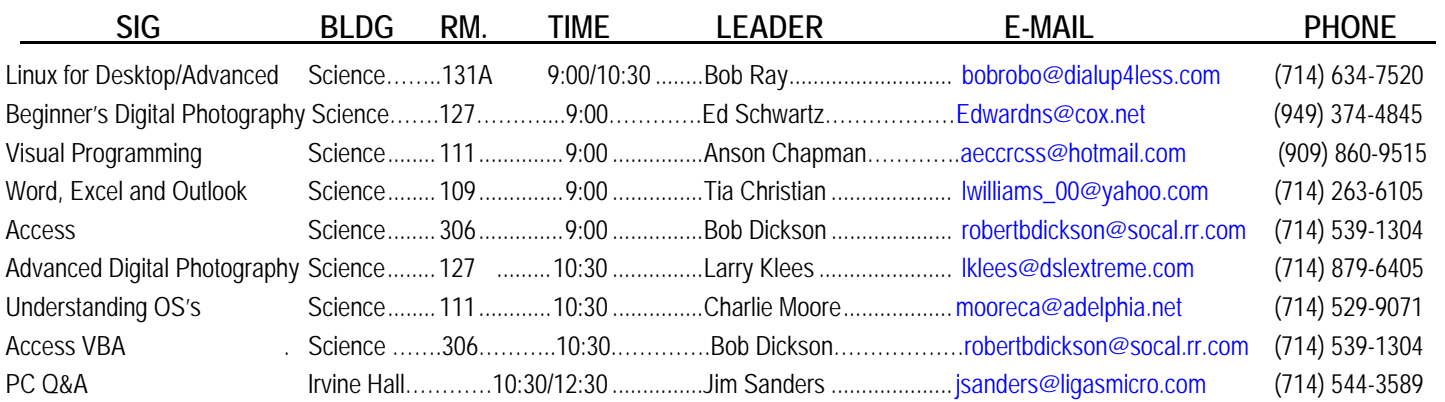

 **Please report SIG changes to Jim Sanders: [president@noccc.org or](mailto:president@noccc.org) (714) 544-3589.** 

### Computer Talk

### .**My PayPal Account's Been Hacked**

*By Steve Bass, a former Contributing Editor with PC World, a 23-year veteran of PIBMUG, and a founding member of APCUG. He's also the author of PC Annoyances: How to Fix the Most Annoying Things about Your Personal Computer, O'Reilly Press. It's available on Amazon at dirt cheap prices. [\(http://snipurl.com/annoy2\)](http://snipurl.com/annoy2)* 

This column originally appeared in Bass's TechBite newsletter. Subscribe to Bass's free weekly newsletter and read Bass's blog at [www.snurl.com/techbiteblog.](http://www.snurl.com/techbiteblog) Contents copyright 2009, TechBite, LLC.

*This article has been obtained from APCUG with the author's permission for publication by APCUG member groups; all other uses require the permission of the author (see e-mail address above).* 

The e-mail from PayPal said I'd sent \$400 to a gaming firm in Germany. It's a dopey phishing expedition, I thought, and authentic-looking, for sure, but nothing to worry about.

The trouble was that when I logged on to PayPal, I really did have a \$400 withdrawal. It was clear that someone had my password.

#### **Quick Password Tips**

Here are the three essential things you need to know about password security:

 -- Use a password generator, a program that will create a long, complicated password.

 -- Don't ever use dictionary words, even if you stick in symbols, like bill\$gate\$. They're very easy to break using simple hacker programs. (LOL -- Thanks, Rod.)

 -- Use a different password for every important site. Using the same password on every site, especially critical ones, such as banking, is risky. Imagine using your one password on an unsavory and possibly unscrupulous site. With that golden password, and a few guesses on your login name -- stevebass, steve bass, sbass -- and they're in like Flynn.

#### **Who's Got My Password?**

I contacted PayPal (888/221-1161), supplied the details, and they opened up a case. My account is frozen and I don't doubt PayPal will credit me for the loss. (As I started editing this newsletter, PayPay reversed the charges.) PayPal is investigating, but I don't think they'll ever find out how someone got into my account, though it was clear the person had my password. The rep said I probably fell for a wellcrafted e-mail spoof.

That's a blow to my ego. I see myself as suspicious -- verging on paranoid -- when it comes to phishing e-mails. What better

prize than bragging rights to hacking a PC World guy, right? So, I'm as vigilant as my dog is when I try to get her to take a pill wrapped in peanut butter. (Hey, you can't fool me, pal, she probably thinks...)

If an e-mail -- suspicious or not -- refers to any of my important accounts and provides a link to click, I ignore the offer. It's safer to manually type the URL into my browser's address field. And yes, I'll cover phishing hassles -- and ways to guard against it -- in a future newsletter.

#### Password: z24x680uBS4!44

I'm also careful with my passwords and, at least until now, thought they were super stealthy. For example, on PayPal I used four numbers, a symbol, and three letters. According to Microsoft's Password Checker, my standard password pattern - - 1600%wtf -- is strong. But, it could be better.

Microsoft says that the most effective passwords are 14 characters and have a combination of upper and lower case letters, numbers, and a symbol or two. For example, z24x680uBS4!44 is strong enough for them to call it "best."

Test your passwords on Microsoft's site and see how well they stand up. Then browse Microsoft's excellent Strong passwords: How to create and use them. I promise you'll learn something. <http://tinyurl.com/2e7tmw>

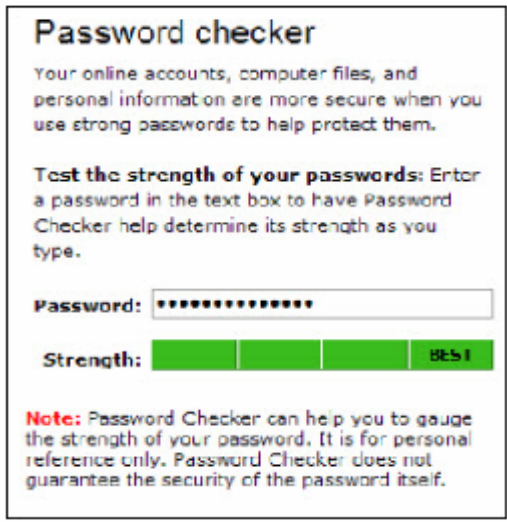

Use Microsoft's Password checker to test your password's strength. You might be surprised. <http://tinyurl.com/ypc3dc>

#### **Generating Strong Passwords**

Creating a strong password is easy, provided you don't try to think one up on your own. There are dozens of Web sites that'll create passwords, but I don't use any of them. The last thing I'll do is trust someone online watching me create new passwords. Instead, download Password Generator, a freebie, and crank out all sorts of 14-character passwords.

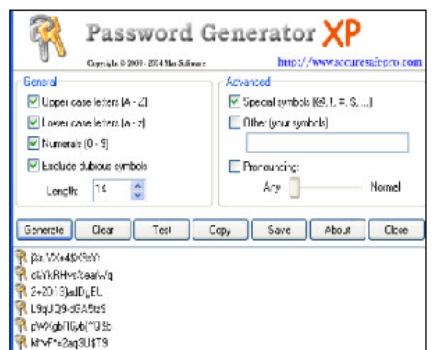

#### <http://tinyurl.com/4j8e8>

#### **Keeping Track of Your Passwords**

I just looked and counted roughly 220 sites I use that require a password.

Some site passwords, however, are immaterial. For instance, I use a simple-to-remember word for spots I rarely visit, places such as newspapers that force you to register and log in just to read articles, or tech sites with forum messages.

However, ever since the PayPal fiasco, I've changed every significant password on my system to a 14-digit gorilla.

Remembering all those passwords is a PITA, so you ought to consider using a password management tool. There are lots available. Many people like KeePass, a freebie; others swear by LargeSoft's \$30 Password Manager. I anticipate easily 100 emails -- no make that 200 -- kvetching that I haven't mentioned your favorite. But, as far as I'm concerned, RoboForm is the best one around, and I've used it since it was first introduced.

#### **RoboForm, the Master at Passwords**

RoboForm is a \$30 program with more features for password management, privacy, and password identification than any other program I know. You provide RoboForm with all the vitals you might need to complete a site's form -- name, address, phone numbers, and even credit card numbers. When you click the Fill Forms button, the program does just that. I've created multiple identities, each with different info. For instance, I have one with MasterCard info, another with VISA accounts. I have another identify I call "anonymous" that I use to fill in forms on sites that I'll never visit again.

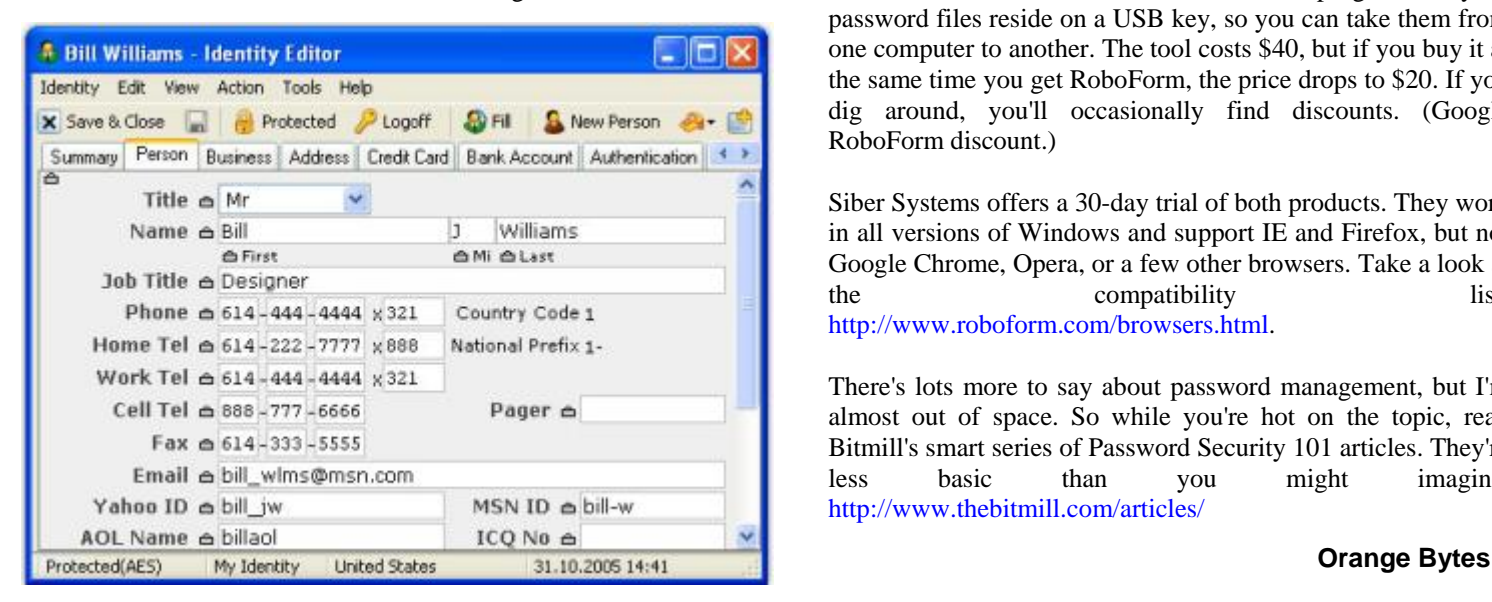

Enter data into RoboForm's Identity card and fill in online forms.

Click a Web site from the RoboForm Passcard screen, and RoboForm transports your Web browser to the site, logging you in if necessary. Need an industrial-strength password? RoboForm will generate one for you. And, don't worry about security: RoboForm is itself password-protected. The program will also safely send an encrypted password through e-mail to another RoboForm user. (I was recently discussing with my wife the fact that neither of us can function without it.)

BTW, RoboForm foils keyloggers (programs that watch keystrokes) because instead of typing, RoboForm inserts characters into form fields.

Here's a summary of RoboForm's features ([http://www.roboform.com/features.html\),](http://www.roboform.com/features.html) a comprehensive FAQ [\(http://www.roboform.com/faq.html\)](http://www.roboform.com/faq.html) with answers to

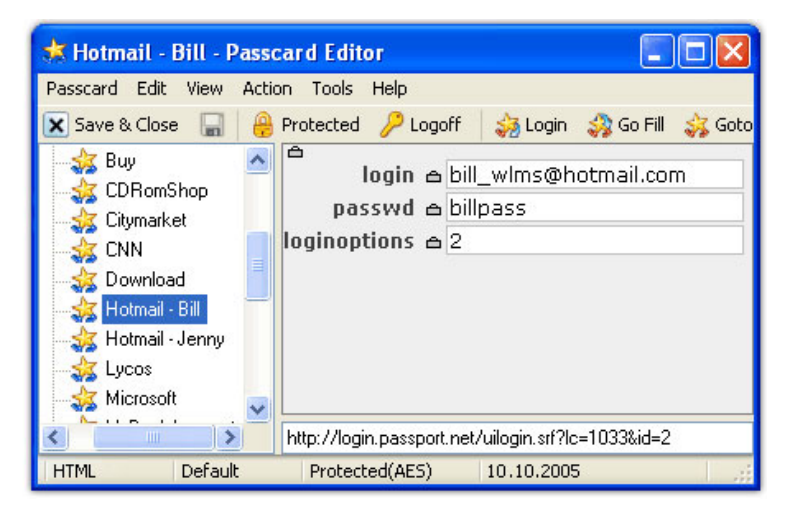

your most technical RoboForm questions and a way to compare [the free and Pro versions \(http://www.roboform.com/wh](http://www.roboform.com/why-pro.html)ypro[.htm](http://www.roboform.com/why-pro.html)l).

If you need portability, RoboForm2Go gives you the same protection when you carry your passwords on a flash drive and use it outside the office. Both the RoboForm program and your password files reside on a USB key, so you can take them from one computer to another. The tool costs \$40, but if you buy it at the same time you get RoboForm, the price drops to \$20. If you dig around, you'll occasionally find discounts. (Google RoboForm discount.)

Siber Systems offers a 30-day trial of both products. They work in all versions of Windows and support IE and Firefox, but not Google Chrome, Opera, or a few other browsers. Take a look at the compatibility list: [http://www.roboform.com/browsers.html.](http://www.roboform.com/browsers.html)

There's lots more to say about password management, but I'm almost out of space. So while you're hot on the topic, read Bitmill's smart series of Password Security 101 articles. They're less basic than you might imagine. [http://www.thebitmill.com/articles/](http://www.thebitmill.com/articles) 

### **What to Enter Into the Search Box?**

### *By Steven M. Breitbart, NOCCC*

I know how to use search engines. I have even reviewed a book on Google for the NOCCC newsletter, the Orange Bytes. But, I still wind up with problems trying to fix any one of several annoyances with Windows XP.

Let me describe the situation I have encountered at work, where I cannot download and install any sort of handy, free software onto the network. When I take digital photographs of an object using a Scanning Electron Microscope, the software saves the photos as TIF files, with a sequence number at the end. When I am done, I export them all to another folder as JPG files. So, all of the JPG files are created at the same time, so they cannot be sorted using the "Date Modified" or "Date Created" parameters. Normally, the files are sorted by name, for example:

> Smith1 10x Photo01.jpg Smith1 10x Photo04.jpg Smith1 50x Photo02.jpg Smith1 100x Photo05.jpg Smith1 500x Photo03.jpg

What I want is the photos in the order I shot them, that is, sorted by the sequence number, Photo01, Photo02, and so on. So, I rename each file, moving the sequence number to the beginning of the filename. Since I usually have less than 20 files, it doesn't take too long.

> Photo01 Smith1 10x.jpg Photo02 Smith1 50x.jpg Photo03 Smith1 500x.jpg Photo04 Smith1 10x.jpg Photo05 Smith1 100x.jpg

Here is the problem: after I rename 3 or 4 files, Windows starts moving the last file renamed to the bottom of the list. It's not resorting the files, it just moves the last one renamed to the bottom of the list. I cannot reproduce this problem on my PC at home. So, I wanted to search for the solution to this problem and I found myself wondering what to call the whole phenomena? This is what I tried entering into the search box so far:

> Windows explorer suppress sorting while renaming Windows XP explorer suppress sorting while renaming Windows XP explorer renaming files -Vista -freeze multiple Windows XP explorer renaming files sort -Vista freeze -multiple

Then, instead of renaming, I used resequencing, resorting, or realphabetizing. To date, among the millions of hits, I haven't found the answer. If you have any suggestions, let me know at [sbreitbart@socal.rr.com.](mailto:sbreitbart@socal.rr.com) 

### How Can I Capture PC Screen Contents?

### *By Gabe Goldberg, Computers and Publishing, Inc. Tiplet (at) gabegold.com*

*This article has been obtained from APCUG with the author's permission for publication by APCUG member groups; all other uses require the permission of the author (see e-mail address above).* 

It's often desirable or necessary to capture -- that is, record into a file -- what's on your Windows screen. Windows has two basic tools for this: the Print Screen (or PrtScreen or some other variant) key captures the contents of your entire Windows desktop onto the Windows Clipboard; pressing Alt and PrintScreen captures only the active program window. Sometimes one of these choices is exactly what you need.

Remember that the Clipboard only holds one item -- so to collect multiple images, you must save each one before collecting another. A handy way to do this is with the Windows Paint program. Open Paint by clicking Start, All Programs, Accessories, and Paint. After capturing each image, make Paint the active window, press Ctrl-V to paste the image into Paint's work area, then click File/Save and specify the file's name and format (JPEG, or .jpg is compact and usually adequate).

But sadly, these techniques aren't very flexible. If you need just the details in part of a window or you need contents of a scrollable area, tough luck.

Fortunately, many other tools exist. My favorite screen capture tool is CaptureWiz at [http://www.pixelmetrics.com/](http://www.pixelmetrics.com) from PixelMetrics. Modestly priced and described as "quality screen capture software for busy people," it includes options to capture anything, anywhere on your screen.

Two CaptureWiz versions are available: Lite (\$19.95) which handles screen capture options including area, frame, all, scroll, video, and audio; and Pro (\$29.95) which adds flexibility, options, and features, and also captures scrolling areas animation, audio, mouse pointer, and more.

I use CaptureWizPro to create graphics which accompany my Tiplet articles; after each capture it presents a dialogue box for saving the image. I like its feature which retains captured images so I needn't worry about losing them by forgetting to immediately save them.

There are many other screen capture utilities; Googling windows "screen capture" finds an abundant shopping list with free and various cost choices.

Snagit by TechSmith is another well-regarded modestly priced product. ([http://www.techsmith.com/screen-capture.asp \)](http://www.techsmith.com/screen-capture.asp)

*This article first appeared on the Tiplet Web site, [www.tiplet.com an](http://www.tiplet.com)d is copyrighted by the author, Gabriel Goldberg. All rights are reserved; it may be reproduced, downloaded, or disseminated, for single use, or by nonprofit organizations for educational purposes, with attribution to Tiplet and the author. It should be unchanged and this paragraph must be included. Please e-mail the author at [tiplet@gabegold.com wh](mailto:tiplet@gabegold.com)en you use it, or for permission to excerpt or condense. Tiplet's free newsletter provides weekly computer tips.* 

### Review Editor's Corner

# **Products Available For Review**

The NOCCC is regularly sent copies of books or software by the publishers for our review. **We can also request specific products for you to review.**  These reviews are published in this newsletter, the Orange Bytes. **Then you get to keep the book or software.** If you are interested in doing a review,

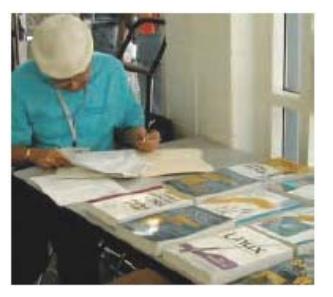

please call or send me an e-mail and provide your membership number, phone number, and e-mail address; or pick up the product in the lobby of Irvine Hall at the next NOCCC meeting. **Ted Littman, (714) 779-1936, [reviews@noccc.org.](mailto:reviews@noccc.org)**

### **Boxed Programs and CDs**

**None currently.** 

### **Books**

#### **PC Hardware**

**Easy Computer Basics, Windows Vista Ed.** – Que; Michael Miller. MSRP=\$22.

#### **Operating Systems**

**Easy Microsoft Windows Vista, 2nd ed.** – Another highly graphical book in color for beginners to learn the fundamentals of using Vista SP1. From Que, by Shelley O'Hara, MSRP=\$22. **Networking with Microsoft Windows Vista** – A complete beginner's guide to creating, configuring, administering, & using a small network of computers with the Vista operating system. From Que; MSRP=\$40.

**Creating Vista Gadgets** – Sams; Rajesh Lal. MSRP=\$35.

#### **Office & Home Programs**

**New: Ado.net 3.5, LINQ, & EF w/VB2008** – From Murach For database programmers. MSRP=\$52.

**New: Office 2008 for the Mac on Demand** – If you use this Microsoft suite on your Mac, this book by Steve Johnson should be of interest. From Que. MSRP=\$30.

**New: FileMaker Pro 10 In Depth** – Written by Jesse Feiler & published by Que, this book covers the features of this powerful database system and is aimed at the FileMaker developer community. MSRP=\$40.

**New: The Truth about Green Business** – By Gil Friend from FT Press. MSRP=\$19.

**Microsoft Office PowerPoint 2007 Complete Makeover Kit –**  From Que, includes a CD, MSRP=\$30.

#### **Internet**

**New: Web Geek's Guide to Google Chrome** – The browser of your dream? ByLedford & Davis from Que. MSRP=\$20.

#### **The Facebook Era** – From Pren-Hall. MSRP=\$25.

**Cloud Computing** – Web-based applications that change the way you work and collaborate online. What it is, how it works, and who should use it. Authored by Michael Miller from Que. MSRP=\$25.

**Understanding AJAX** – If you are already an experienced Web developer, this book by Joshua Eichorn, senior architect for Uversa, will show you exactly how to create rich, useable, Internet applications using AJAX. MSRP=\$40.

**Microsoft Expression Blend Unleashed** – Sams; Brennon Williams. MSRP=\$50. For developers of interactive Web  $\&$ desktop applications; take graphical assets & blend them with functional .net code through the power of XAML and the WPF platform.

**Microsoft Voice & Unified Communications** – From Addison-Wesley. MSRP=\$40.

#### **Digital Photography & Design**

**New: The Shot Doctor** - The Amateur's Guide to Taking Great Digital Photos. By Mark Soper from Que. MSRP=\$20.

**New: The Art of 3D Computer Animation and Effects, 4th Ed. –** Whether you are a student, an independent artist, or creator, this book by Isaac Kerlow gives you a broad palette of tips & techniques for bringing your visions to life through 3D animation. From Wiley. MSRP=\$65.

**New: Adobe InDesign Styles –** Author Michael Murphy explores styles in InDesign CS4 for graphic designers, art directors, and production artists starting with the simplest concepts and building up to the most intricate and time-saving concepts. Peachpit Press. MSRP=\$45.

**New: Real World InDesign CS4** – This book covers the waterfront on Adobe's new design suite. Authored by Olav Kvorn & David Blatner, is is published by Peachpit Press.  $MSRP = $55.$ 

**New: Photoshop CS4 on Demand** – Using a visually stunning format, Steve Johnson answers your questions on CS4. From Que. MSRP=\$30.

**New: Photoshop CS4 Down & Dirty Tricks** – By well-known author, Scott Kelby & from New Riders. MSRP=\$45.

**Teach Yourself Photoshop Elements 6 in 24 Hours** – Sams; Kate Binder. MSRP=\$25.

**Becoming a Digital Designer –** A book from Wiley. MSRP=\$35.

**Packaging Sustainability** – This Wiley book covers tools, systems, & strategies for innovative package design. \$50.

**The Graphic Designer's Guide to Portfolio Design – A useful** book by Debbie Rose Myers for those interested in graphic design or multimedia. With sample portfolios and step-by-step instructions. From Wiley. MSRP=\$45.

#### **Security**

**The New School of Internet Security** – Security experts Adam Shostack & Andrew Stewart address the biggest, toughest problems and how to solve them. From Addison-Wesley, MSRP=\$30.

**dotCrime Manifesto – How to Stop Internet Crime** – How to build a better, safer Internet by Phillip Hallam-Baker is from Addison Wesley, MSRP=\$30.

**Router Security Strategies, Securing IP Network Traffic Planes –** From Cisco Press, this book by Gregg Schudel & David Smith, ehis book tells you how to segment and protect traffic in the data, control, management, and services planes. MSRP=\$65.

**The Craft of System Security –** From Addison-Wesley, MSRP=\$60.

**Cisco Networking Simplified,**  $2^{nd}$  **Ed.** – A comprehensive visual explanation of networking technologies from Cisco Press/Prentice Hall. MSRP=\$40.

### **CCIE Professional Development Network Security**

**Technologies and Solutions** – A comprehensive, all-in-one reference for Cisco network security – Authored by Yusuf Bhaiji, from Cisco Press, this 790-page hardcover book has an MSRP=\$80.

**The New School of Information Security** – Addison-Wesley;Adam Shostack & Andrew Stewart. MSRP=\$\$30. Why critical problems exist & how to solve them.

**Is it Safe? Protecting Your Computer, Your Business, and Yourself Online** – Que; Michael Miller. MSRP=\$25. Identity theft, data theft, Internet fraud, online surveillance, & Email scams.

**Blown to Bits: Your Life, Liberty, and Happiness after the Digital Explosion** – Addison-Wesley; Hal Albelson, Ken Ledeen, & Harry Lewis. MSRP=\$26.

Cisco ASA, PIX, and FWSM Firewall Handbook, 2<sup>nd</sup> Ed. -From CISCO Press, MSRP=\$60.

### **Preparing a Review or Article for the NOCCC Orange Bytes**

### *By Steven Breitbart, NOCCC*

There are two sections in the NOCCC newsletter, the Orange Bytes, where our members can contribute reviews and articles. They are the **Computer Talk** section and the **Product Reviews** section.

Articles in the **Computer Talk** section can be about almost any computer or technology related experience that you have had. For example, getting a new ISP, getting an ISP to change your connection speed, converting a PC to Linux, using a MacIntosh PC for the first time - the list is endless.

The **Product Reviews** section can be a review of almost any type of computer hardware, software, or book about a computerrelated topic. The item can be something you have bought or obtained from the NOCCC. Once you agree to do a review, you will generally have 2 months to complete it. These reviews are published in this newsletter, the Orange Bytes

The NOCCC Reviews Editor, Ted Littman, (714) 779-1936, [reviews@noccc.org is](mailto:reviews@noccc.org) often sent copies of books or software by the publishers for review by one of our members. **We need NOCCC members to take these items and commit to reviewing them promptly. The reward for doing a review is** 

**that you get to keep the book or software.** If we do not review them, they may stop sending these items in the future.

**Important!** There are two articles at the following link. One provides suggestions and guidelines for preparing a review or article for the Orange Bytes. The second provides guidelines for submittal. Please read both. The link is: **[www.noccc.org/bytes/info/index.html](http://www.noccc.org/bytes/info/index.html)** 

The NOCCC reserves the right to refuse to publish any review at the discretion of the editors of the Orange Bytes newsletter or officers of the club. Reasons may include, but are not limited to, length and quality of the review or offensive nature of the product or of the review.

# **No Password Needed for Latest Web Orange Bytes**

### *By Steven Breitbart, NOCCC*

The latest posted issue of the Orange Bytes is now available in PDF format and in color with **live** internal and external links. Go to our website, [http://www.noccc.org/bytes/index.html.](http://www.noccc.org/bytes/index.html)  There is no requirement for a user name and password to access it. Older issues are also available.

> **If all economists were laid end to end, they would not reach a conclusion. George Bernard Shaw**

**Economics is extremely useful as a form of employment for economists. John Kenneth Galbraith**

**An economist is an expert who will know tomorrow why the things he predicted yesterday didn't happen today. Laurence J. Peter**

## Product Reviews

### **Speed It Up! A Non-Technical Guide for Speeding Up Slow Computers**

### *Review by Gordon Strickland, NOCCC*

Almost anyone would like his computer to run faster. This book may therefore be regarded as being aimed at a very wide potential readership. It discusses measures for restoring the performance of a computer whose performance has degraded

from what it was originally and hardware modifications to enhance its performance perhaps even over the original. However, if the measures discussed in the main part of the book will not yield sufficient improvement, the author also includes a final section offering guidelines for buying a new computer. The specific discussions in the book are applicable primarily to machines running Windows XP and Vista, although some of the material would also be applicable to earlier versions of Windows. Apart from

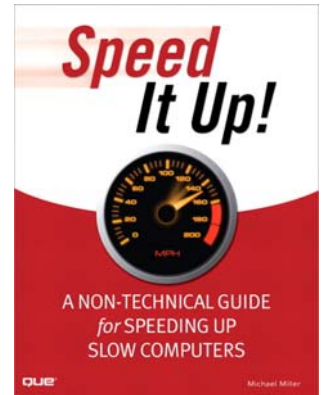

some hardware issues, there is little applicable to Linux and Apple machines.

The book is organized into an introduction, eighteen chapters, and an appendix. The chapters are grouped into six sections, with titles that I will abridge as follows: Quick Diagnosis, Simple Speedups, Power Speedups, Upgrading Your PC, Internet and Network Speedups, and Buying a Faster PC.

Under Quick Diagnosis, the author rightly notes that the perception of performance degradation can be very subjective. He describes instances where acquaintances thought that their machines were slowing down, when in fact that had not really happened. Perceptions of degraded performance are particularly apt to occur when an older machine is asked to run new, demanding software. Windows Vista and some of the newer games can be very problematical in this respect. The author then discusses various symptoms of actual performance degradation, and emphasizes the importance of doing a thorough backup before moving on to the tasks of repair and enhancement.

The Simple Speedups section deals with removing spyware and viruses, cleaning out unnecessary programs, optimizing the hard disk, and making Windows go faster. The Power Speedups section discusses cleaning the Windows registry and reinstalling Windows from scratch ("when all else fails").

Under Upgrading Your PC, the author discusses hardware upgrades such as adding more RAM, installing a larger hard disk, upgrading the video card (perhaps particularly beneficial

when going to the more demanding versions of Vista), and installing a faster CPU. This last measure is sometimes possible with machines that are of fairly recent vintage. Alternatively, the author suggests that one can provide for a new CPU by also installing a new motherboard, but this would seem to get one into the area of the final section, Buying a Faster PC.

The appendix, entitled "PC Performance Resources," consists of useful lists of available software packages for the performance of the various optimization and repair tasks discussed in the previous text. For instance, under "Registry Cleaners," ten different programs are listed, including a number of free ones. Other categories of programs presented include General Performance Suites, Benchmarking, Startup Optimization, File Cleaning, Hard Disk Optimization, Internet Speedup, and others. Altogether, the appendix lists 61 programs.

By way of criticism, it is curious that there is no discussion of the possibility of reflashing (reloading) the BIOS of a machine. This procedure, admittedly only for the more courageous user, might provide important benefits where the originally loaded BIOS contained bugs, had become corrupted, or did not provide proper support for software or hardware developed since the date of the originally loaded BIOS. The author misleadingly states (pg 166) that the BIOS is loaded into ROM that cannot be written to, but this is not true in modern machines. Indeed, some BIOS's can be reflashed even from within the Windows operating system.

With the printed book, the purchaser also receives, for 45 days, access to a free online edition of the book. Presumably the access period can be extended for a fee, if the user desires. The object here seems to be to make the book more convenient to use when one is already working at the computer. I tend to prefer to use a printed version of a publication in such situations, if it will stay open at the page you are consulting while typing at the keyboard. Unfortunately, the book is assembled with the now near-universal "perfect" binding (was there ever a more outrageously misleading terminology?), and therefore is quite likely to change pages, or close, spontaneously. Depending on your monitor size and other factors, the online version might be more convenient in some situations.

I thought that the book was very informative and potentially useful. The experienced user, opening up the book at random and examining a particular topic, might be inclined to say, "Oh, I already knew that," but most should find the detailed, systematic, and thorough coverage very helpful. Even the experienced user may find that the book fills in occasional knowledge gaps.

*The 2009 book is authored by Michael Miller and from Que Publishing (Pearson Education, Inc.) (312+xvi pages). <http://www.informit.com/store/product.aspx?isbn=078973947X>*

*List price is \$22. A 30 % discount is available to user group members plus free shipping. (See Membership Benefits page in this newsletter.) [\(Reviews cont'd. on p. 15\)](#page-14-0)*

### **Main Meeting Report for Sunday April 5, 2009**

### *By Tia Christian and Jim Sanders NOCCC*

President Jim Sanders opened the meeting with a discussion about parking on the campus. He reminded everyone that parking in the underground parking structure located under the Chapman University Athletic Field is the main parking location. That all surface parking lots are off limits, that street parking is only allowed on the campus side of the streets that surround the campus, that tickets are issued for the other locations and you really don't want to get one. He also talked about the upcoming elections in June and requested that anybody who is interested in serving in any of the positions please submit their name.

He also requested assistance from volunteers to help in putting together the newsletter. He talked about how the quality of the newsletter would be improved if more members were to write articles and reviews with the NOCCC byline. Please contact Jim Sanders at [president@noccc.org.](mailto:president@noccc.org)

Gerry Resch announced that he had access to many thousands of old CDs that we're going to be thrown away if nobody had any use for them. Someone suggested using them as siding on a house would create a different look.

Jim introduced the Main Meeting guest speaker Mark Carter. Mark started off in life as an engineer and became fascinated with the Internet. He noticed that a number of people seem to be making money off of the Internet and thought it would be nice if he could do the same. Over several years time, he taught himself the in's and out's of building web sites on the Internet and using them to conduct business. Mark now has several commercial web sites on the Internet and is augmenting his income with the money made from those sites. One of the projects that he is currently embarked on is to generate a tutorial on how to create business web sites on the Internet. He hopes to be able to market the tutorial to people in need of learning how to do that and would benefit from his experience, not to mention making a buck or two in the process. Mark will be making a two-part presentation about marketing on the World Wide Web. The second talk will be at the Main Meeting, May  $3<sup>rd</sup>$ .

Mark announced that NOCCC members would be allowed free access to Part 1 and 2 of the tutorials that he is creating. The tutorials will cover Personal web site development to e-Commerce web store Applications.

They are available on: [http://www.totalwebinfo.com.](http://www.totalwebinfo.com) The password procedure was given to those present at the meeting. Mark asked the attendees of the presentation to email questions or topics to be presented in part II of his presentation on May 3rd.

Mark discussed how he created and pioneered an e-commerce website while hardly knowing what HTML meant. He introduced and spoke on topics of Personal Web Sites such as **My Space** and **Facebook.** He mentioned a number of web sites that are representative of good e-commerce locations and ones that you should go to to get a feel for what a properly done site is like. The following are some of those.

[http://www.cafepress.com/](http://www.cafepress.com) - For Art work and Photography Amazon.com and E-bay for e-commerce.

[http://www.quixtar.com/](http://www.quixtar.com) - the Amway website for selling products.

Yahoo.com Small business, Yahoo E-commerce and Network Solutions.

Mark went into a fair amount of detail about how the Internet works and talked in some depth about a number of the following topics: Hosting: Windows server, Linux/Unix servers, -Disk Space, Traffic Bandwith, email accounts, web statistics, databases.

Mark is a big fan of **GoDaddy.com** as both a registrar of names and as a host for web sites. He mentioned a number of their features such as – 150 GB disk space, 1500 GB traffic Host Unlimited number of Domains @ \$7 per month, 100 websites and not having to worry about exceeding your allocated space.

Mark talked about a large number of the technical terms that refer to aspects of web sites and their creation. He mentioned a large number of acronyms and gave the definition of quite a few of them. Needless to say, if you haven't already learned about some of them they were so much Greek to a lot of people in the audience. Nonetheless here are a lot of the terms that he mentioned in his presentation.

Static vs Dynamic

- Static built with HTML (Hypertext Markup Language), CSS – DHTML – Client Side Scripting, Java Script – Client Site Scripting
- Dynamic- HTML CSS- Java Scripting DHTML, Database Connectivity
- ASP/ VB Scripting ASP. Net- PHP Personal web site development to e-Commerce web store Applications.
- Scripting ASP.NET PHP Serving Side Scripting and Programming, Programming and Scripts Language Scripts/Problems with ASP.
- $\triangleleft$  Static Asynchonous Scripting Ajax, which exploits the HTML HHP Request.

One of the major points that Mark attempted to drive home to the audience was that if you are careful, you can create a new ecommerce business on the Internet that almost runs itself. He pointed out that there are a number of basics that you really do need to learn. That there are a number of programs available that will automate various aspects of any e-commerce site. That there are a number of ways in which you can make small, but ongoing profits, from a properly set up and automated ecommerce site. He is quite proud of the fact that his ecommerce locations on the Internet require a surprisingly small amount of oversight to keep them running properly.

Mark reminded the audience that if they were to e-mail him specific questions about aspects of the Internet he would be happy to cover them in part two of his presentation in May.

### **Main Meeting Report for Sunday May 3, 2009**

### *By Tia Christian, NOCCC*

During the second of a two-part presentation by Mark Carter about the World Wide Web. Mark discussed creating personal web pages using Microsoft's FrontPage and creating personal websites. He demonstrated just how simple it is to start creating a web presence using FrontPage and the *GoDaddy.com* website as the host page. Mark stated he used FrontPage to create his ecommerce website and demonstrated the text and functionality of using the software to create your webpage. He showed the text of the actual web page and how to toggle back and forth using FrontPage to view the HTML code generated.

Mark also spoke extensively on using GoDaddy.com to host your personal webpage and the affordability and ease of using it for hosting and creating your website. He demonstrated on line how to use GoDaddy.com and the simplicity and affordability of using it for your hosting, server needs, and creating and purchasing your Domain and Domain name. Mark highly recommended using the tutorials on his TWI website in creating your own web presence. He also highly recommended [http://www.w3schools.com,](http://www.w3schools.com) which has many free tutorials on related subjects.

Mark discussed making and receiving profits as an Affiliate from each hit or access to the Hyperlink of the affiliate Websites, creating yours and locating available domain names using GoDaddy.com. In creating your domain name, if it is not available, try using a simple tactic as adding an alpha or numeric character to the beginning or ending of your desired domain name and continue to check availability of the name using GoDaddy.com's domain name search.

Mark highly recommended using GoDaddy.com as your host website for creating your personal webpage. Many questions were presented and answered during the presentation. Mark did a great job!

# June 5, 2009 Main Meeting Report

### *By Steven Breitbart & Tia Christian, NOCCC*

Jim Sanders explained a bit about the new speakers for use in Irvine Hall and the problems hooking them up and getting the wireless microphone to work. The feedback eliminator is not working yet.

#### **Elections**

The Officers/BOD Members slate was elected with no additional nominees from the floor. About 38 people were present.

#### **Next Month**

A refurbished PC from CA-Recycle (eWaste) will be auctioned off. Gerry Resch suggested that a "Dutch" auction may be done instead of a conventional. This is where they start at a high number and work their way down. Someone suggested that we need to explain what will be done before the actual auction. **Random Access** 

Jim recommended getting the 2009 version of Acronis True Image Home due to various problems with older versions. Irfanview was used to display a photograph. It is still free.

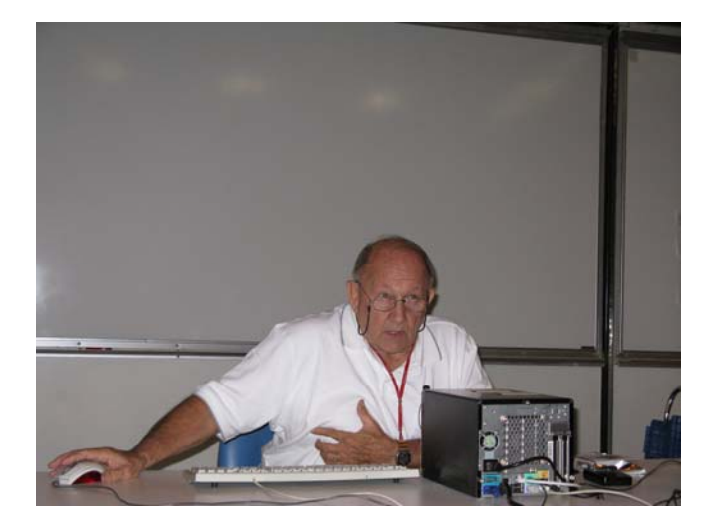

#### **Main Meeting Presentation - Gerry Resch Demonstrated Features of Google Earth**

- 1) Download Version 5.0 by going to Google's web site [\(http://www.google.com/\), th](http://www.google.com)en click on *more*, then on *even more*, then on *Google Earth* or [\(http://earth.google.co](http://earth.google.com)m/).
	- a) Version 5.0 includes the world's oceans, the sky and stars
		- i) A sunken ship was found by looking at patterns in the water (ocean, lagoon, etc.)
		- ii) You can go to a location and the look up at the stars that would be seen at that location
- 2) You can save places and make virtual tours using Keyhole Markup Language (KML).
	- a) A compressed KML file is called a KMZ (Z for zipped) file.
	- b) Tours can be downloaded from the Internet that run on Google Earth.
- 3) Gerry showed that you can easily change direction and elevation of your view from the whole planet down to street level views. He showed views of:
	- a) Chapman University (taken about 2 years ago)
	- b) His house
	- c) The Eiffel Tower
	- d) The Statue of Liberty
- 4) Many layers are available which are essentially overlays. The following layers were demonstrated:
	- a) 3D building, which renders the buildings. Without the 3D building layer turned on, what you are seeing is a satellite view of the area
- <span id="page-14-0"></span>b) Traffic
- c) Gallery, which has links to YouTube videos for a particular spot
- 5) Other features include:
	- a) User Guide is available through Google
	- b) Ability to determine the distance between two points
	- c) Keyboard shortcuts
	- d) Airplane simulator mode

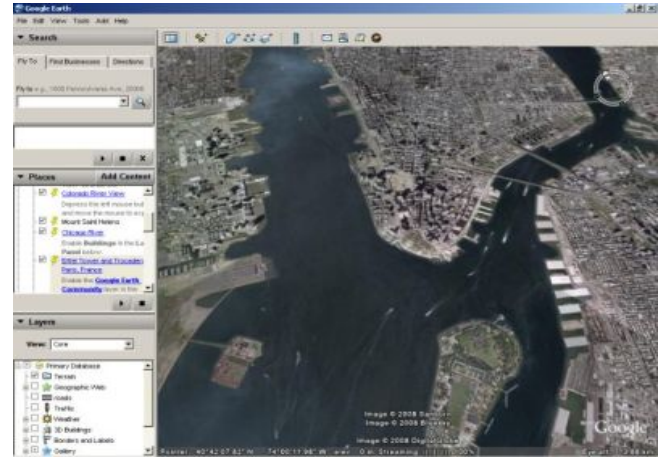

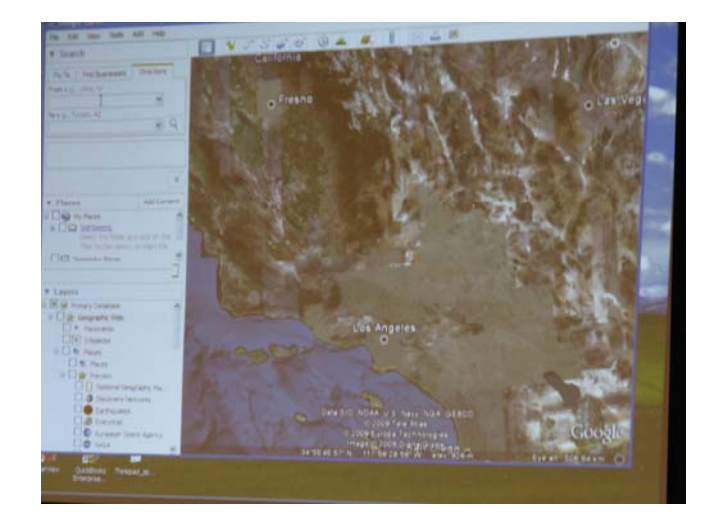

To view a satellite view of your house, go to: [http://www.satelliteimage-of-my-house.com/satelite-pictures/](http://www.satelliteimage-of-my-house.com/satelite-pictures)

### **Cyber Crime Fighters: Tales from the Trenches**

*Reviewed by Steven M. Breitbart, NOCCC* 

I have never wanted one of my book reviews to be on Page 1 of the Orange Bytes before now. The Internet has become an entity where all of the old evils are amplified and expanded, and new evils have been created. As the book says "Once again, computer technology and the Internet is a double edged sword, providing tools both for those involved in illegal drug activity as well as for those seeking justice." You can just as easily plug in identity theft,

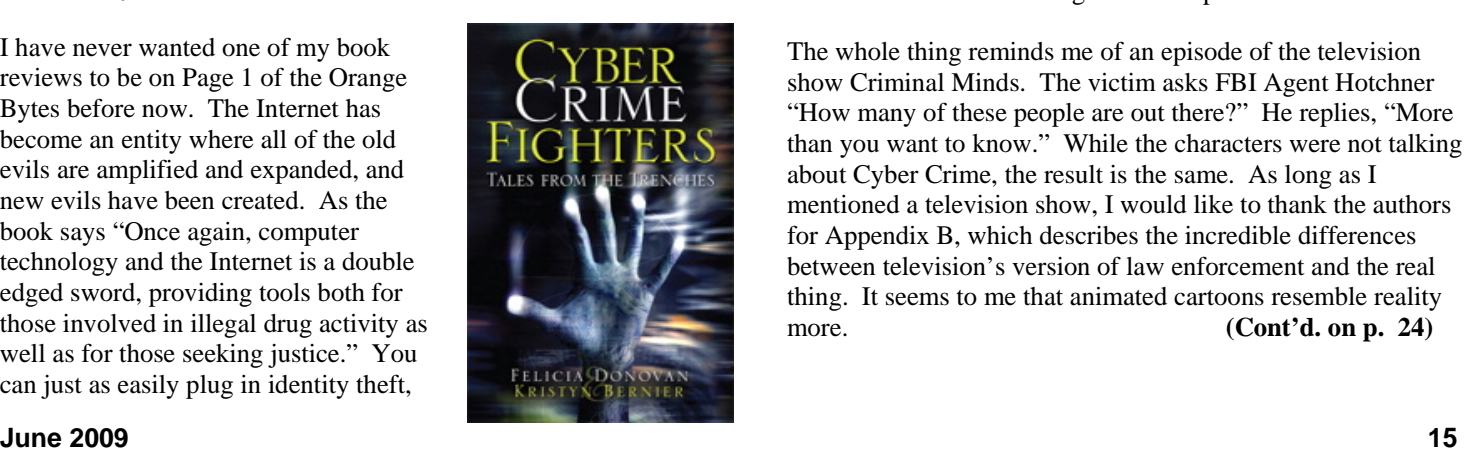

child pornography or any other crime that can be committed using the Internet.

This book explores many, if not most of the crimes committed using the Internet. The authors, Felicia Donovan and Kristyn Bernier have "over 25 years of combined law enforcement experience." They discuss cyber stalking, identity theft, online dating, child pornography, social networks, illegal drugs and peer-to-peer network crimes. The crimes range from bullying, stalking or stealing the victims' identity all the way to murder. The book is written for the ordinary person who is not an IT professional. They describe an honest, if pessimistic view of the Internet. It appears that someone illegally exchanging songs using a peer-to-peer network is more likely to be sued by the Recording Industry Association of America (RIAA) for music piracy than people who acquire child pornography are to be arrested by law enforcement.

One thing I have learned from this book is that if you have a business with any sort of network and access to the Internet, you must either have an IT person or be the IT person yourself. You must have policies clearly defining acceptable uses of business computers and make sure every employee understand the risks involved of visiting risky web sites. You must have procedures, hardware and software in place to make sure nothing sensitive gets out or nothing dangerous, such as spyware and viruses, get in.

Another thing is that you should initiate all actions and not respond to web sites or emails offering any type of get-richquick scheme or warning. If you get an email asking you to send money, promising that you'll get back more, it's probably one of many types of scams. If the scam isn't asking to you to send money, it's asking for enough information so they can steal it directly out of your bank accounts - having acquired your name, user identification and password. The authors describe how pedophiles have posed as children and get information from real children, who give out all sorts of information on Facebook, MySpace or other social networking web sites. Sometimes they get the children to do things in front of their webcams. Once recorded, these videos are circulated among the community of pedophiles. If the pedophiles can get the children to meet them in person, they are often molested or worse.

A great thing about the book is that they include a lot of information on how to protect yourself, your family and your business, but it is scattered all over the book. What we all need is a pamphlet summarizing all the recommended procedures and different web sites we can go to for help.

The whole thing reminds me of an episode of the television show Criminal Minds. The victim asks FBI Agent Hotchner "How many of these people are out there?" He replies, "More than you want to know." While the characters were not talking about Cyber Crime, the result is the same. As long as I mentioned a television show, I would like to thank the authors for Appendix B, which describes the incredible differences between television's version of law enforcement and the real thing. It seems to me that animated cartoons resemble reality more. **[\(Cont'd. on p. 24\)](#page-23-0)** 

### **The June 2009 Opportunity Drawing Winners**

*Photos by Jim Sanders, NOCCC* 

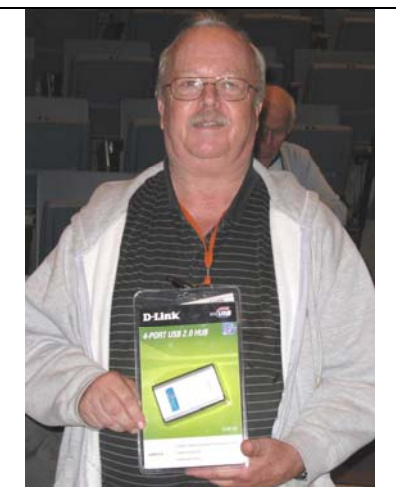

**Richard Miller Bill Atwater Helen Phillips** 

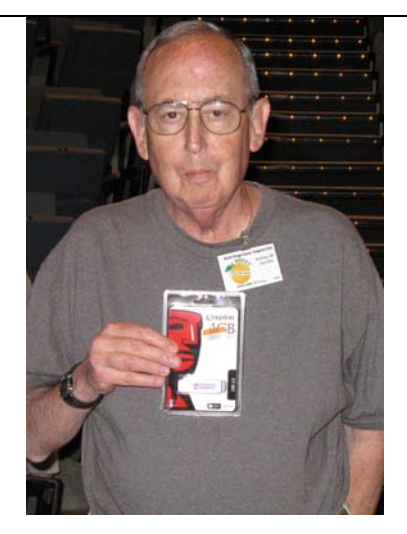

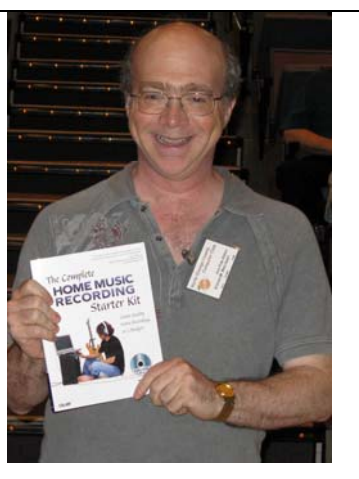

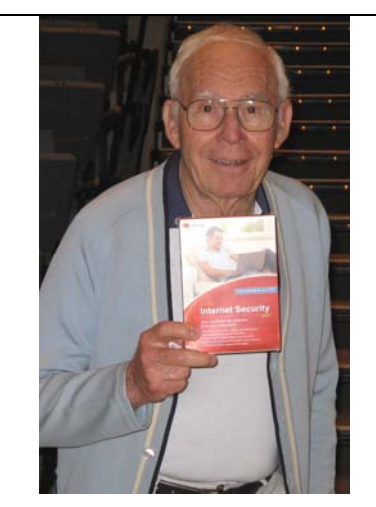

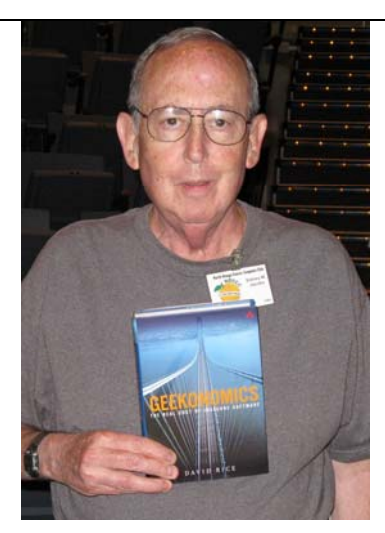

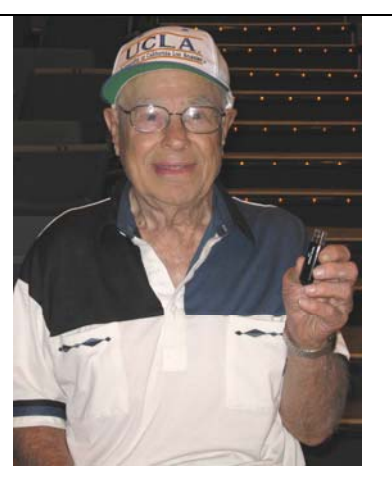

*Steven Breitbart Chuck Hower* 

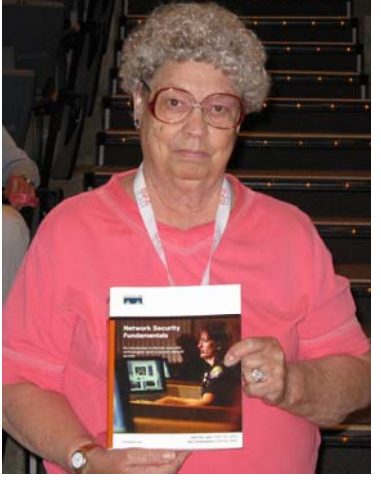

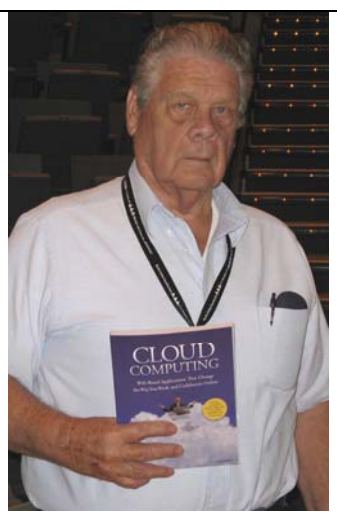

*Sid Jacobs Sid Jacobs Bill Phillips* 

*Your photo could be here, but only if you buy a raffle ticket or wear your membership badge!* 

## SIG Meeting Reports

### **Beginner's Digital Photography**

### *By Ed Schwartz, SIG Leader*

 This month's meeting began with a discussion of digital cameras and their specification for Mega Pixels. A chart was

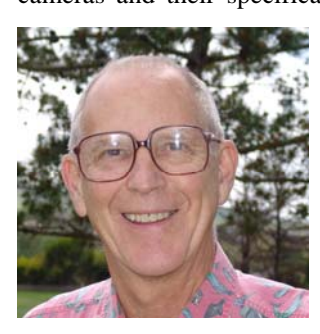

presented that showed how many pixels are required to make a given size print at various resolutions. The chart can be seen at [http://bit.ly/39WJRP.](http://bit.ly/39WJRP) We next discussed that having more pixels than you need allows you some flexibility in that you can crop an image and still have enough data left to make a nice size print.

Another topic that we covered was cropping which is somewhat related to the form factor of your digital camera's image dimensions. For example, my camera can be set up to take pictures in the 4:3 ratio or in the 3:2 ratio. This means that to get to a 5 by 7 inch print, some cropping must be performed. PowerPoint and several slide show programs prefer images that are in the 4:3 ratio since they will fill the screen without any cropping. This implies that you should set your camera to this ratio before shooting pictures that you intend to place in a slide show. Check your manual to see if you have this feature.

When using Photoshop Elements to print 5 by 7 inch prints, as an example, you should be aware of how the software handles this form factor. If you select the "Crop to Fit" option, some portion of your image will be cropped away. If you use the default setting, nothing will be cropped but the print will be 7 by 4 2/3 inches assuming the starting image was 3:2 which is the image aspect ration for most Nikon cameras. Notice that the ratio of 7 to 4 2/3 is 3:2. So, how do you get an exact 5 by 7 if you want to use a particular picture frame? Open your image editing software and crop the image yourself to exactly 5 by 7.

A very useful freeware program for resizing a batch of images is Easy Image Modifier at [http://bit.ly/TSKYp.](http://bit.ly/TSKYp) It can be used to resize a 3:2 ratio image into a 1024 by 768 pixel image which has a 4:3 ratio. You set this up by clicking Settings, Additional and un-checking "resize proportional". I did this to a batch of images for placing into a PowerPoint slide show and it worked great. The images are slightly distorted but the show looked good enough for me. If you use any image resizing software and resize a 3:2 ration to 1024 to 786, your results will be 1024 by 685 which surprised me the first time a looked into this subject.

The last topic concerned histograms and several web sites were mentioned that give a good explanation. These include Luminous Landscape, [http://tinyurl.com/8qpd,](http://tinyurl.com/8qpd) and [http://tinyurl.com/b6mph.](http://tinyurl.com/b6mph) Some digital cameras allow you to view the histogram of a scene before you press the shutter. Even

though histograms can be corrected with your graphic editor, it's best to start with a properly exposed image if possible.

The next meeting will discuss metadata and how it can help you dramatically when cataloging your pictures.

*This SIG meets in Science 127 at 9:00 a.m.* 

### **Advanced Digital Photography**

### *By Larry Klees, SIG Leader*

### **Last Month**

Last month the meeting title was "Sensational photos. How were they taken and are they real?" It was one of the most fun

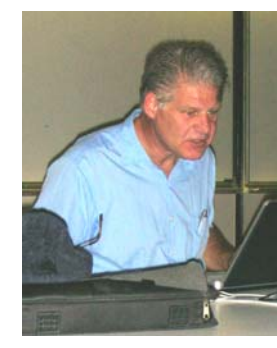

meetings we have had. The primary thrust of the meeting was to discuss methods of *critical viewing* to spot the presence or absence of assorted tampering, editing, and general fakery in photos. These critical viewing skills can be developed with just a little practice. Development of these skills is very useful both for understanding photos taken by others and for improving the photos we take.

The meeting started with a quick

slideshow of twelve images found on Last month, we started the meeting with a half-hour presentation by Jack Donan, who has been working for some time on making photographs look like paintings. His recent experiments have used Adobe Illustrator with a combination of automatic and manual tracing to convert bitmaps into vector drawings. He showed us a variety of portraits done by him, students, and professional photographers. The results were quite interesting and many were appealing. Thank you Jack.

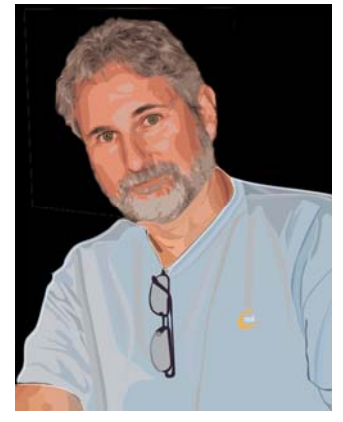

Most of the following hour was devoted to a more detailed explanation of the items discussed in the June issue's SIG report.

At the very end of the meeting we discussed the nik software plug-in or filter called 'Sunshine.' The following are before & after images of what this filter can do.

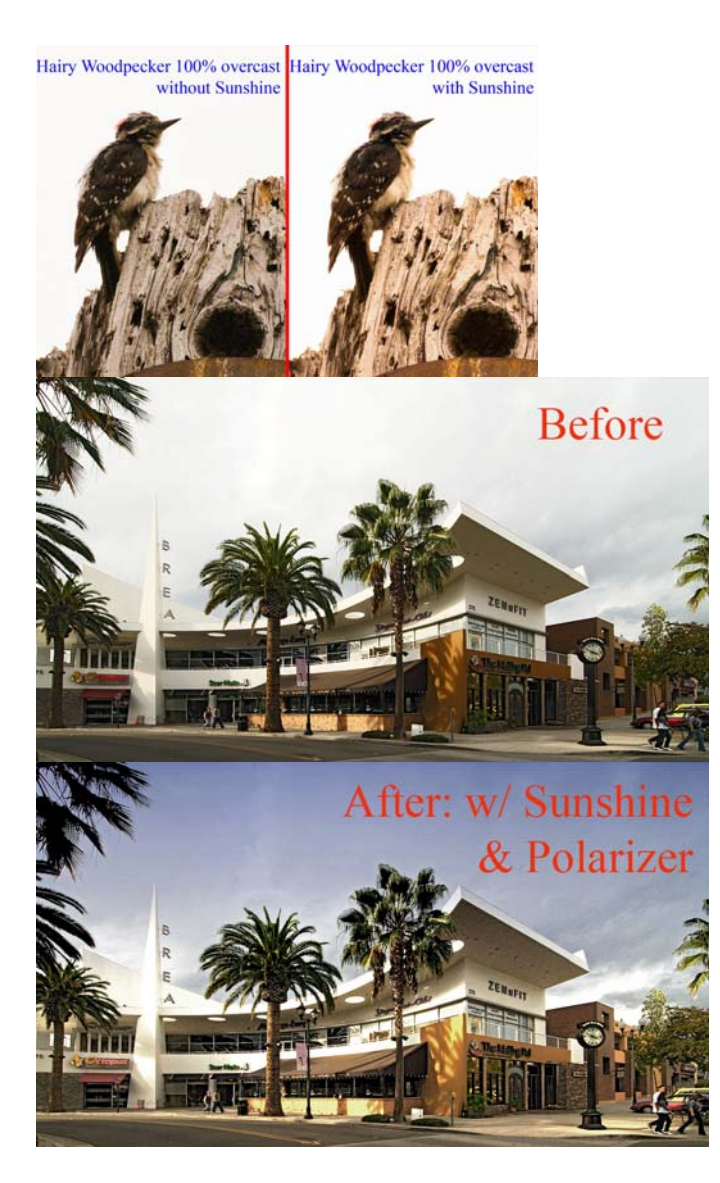

I have mentioned this powerful filter in the past; but only in passing since it is expensive (intended for professional use). It is also complicated to use. It applies five different slider adjustments to any one of thirty two different modes of operation. Some of the instructions for each of the modes and sliders are quite useful. Other instructions are totally inane: like "The prefilter strength defines how strong the prefilter will be applied." However, I find this is one of my favorite filters from any company and it is often worth the bother. It can add zing to indoor, outdoor, night time, cloudy day, and even sunny day photos of all kinds of subjects. Another favorite from nik is Polarization (sold separately). This filter is simplicity itself with angle and intensity sliders. It is a must try for any image containing sky, water, and/or glass.

#### **At the July Meeting**

By request, we will examine image resolution and scaling. How much resolution do you need and how can you change it? How does sharpening relate to resolution?

What is a *pixel* anyway? (The definition of picture elements may be simple, but the reality depends on the device being used.) It is quite different between cameras, scanners, printers,

CRTs, LCDs, plasma displays, etc. etc. Pixels are quite different but related to dots per inch.

The term '*dots per inch'* is also very different between monitors, inkjet printers, laser printers, and other devices. Don't forget *lines* (a.k.a. lines per inch).

You will learn which you can ignore, and how to easily apply the others in daily use. You will also learn a primary purpose and use of sharpening techniques.

You have all been exposed to some of these topics and most of you have missed some others. This meeting will put these topics into perspective in a simple way that I don't believe any of you have seen before.

*This SIG meets in Science room 127 at 10:30 a.m.* 

**Common sense is the collection of prejudices acquired by age 18. – Albert Einstein** 

### **Understanding Operating Systems**

*Charlie Moore, SIG Leader* 

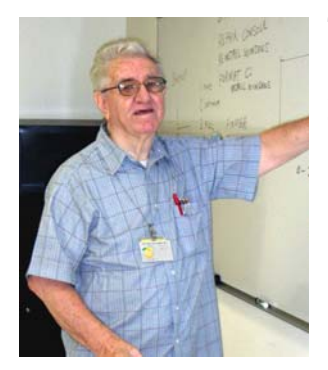

This SIG is lead by Charlie Moore and is a continuing discussion group about Operating Systems for Computers.

*This SIG meets in Science 111 at 10:30 a.m.* 

# **Microsoft Access**

#### *Bob Dickson, SIG Leader*

 We had some new persons in the Access SIG meeting at the June meeting: great! I guess we're doing pretty good because they assigned us the highest room in the schedule: Science 306 (nice view from up there when coming out of the elevator). I

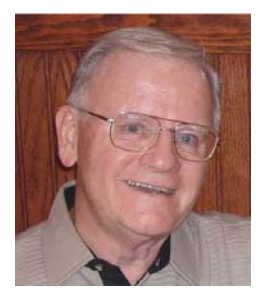

had one person down at the coffee and donut table ask me, "What is Access?" which led to a 15 minute discourse (that'll teach 'em to ask such a question). I guess my answer peeked some interest because that person showed up at the session. You've probably been using Excel, which is an excellent tool but you really should take a look at using a database for managing your files (sets) of data. There

are a lot of features and capabilities in Access that are really neat. Join us in Science 306 at 9 AM and find out some more about databases and how they just might be 'that solution' you were looking for. Got questions? Bring them. Working on building an Access database at home? Tell us about it. Fill your coffee cup, buy a donut, and come on up to Science 306.

*This SIG meets in Science 306 at 9:00 a.m. (new time & place)* 

### **Visual Basic for Applications (Access VBA) New SIG!**

### *Bob Dickson, SIG Leader*

 VBA (Visual Basic for Applications) is built in to all of Microsoft's Office applications. It's designed to replace the use

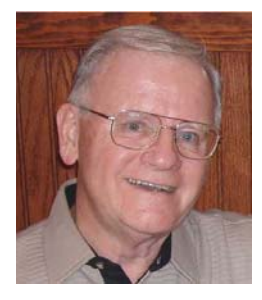

of Macros, although macros are still functional and can be used. VBA takes you one step further and permits building your own custom routines into the Office application so that it will meet special needs that couldn't otherwise be performed easily or at all. Although all Microsoft Office apps have VBA built in, this SIG will concentrate on VBA in Access, as a

logical follow-on to the standard Access SIG from 9 - 10:30 A.M. just preceding this SIG. It's not necessary to attend the Access SIG to participate in the Access VBA SIG. They are separate SIGs and are useful and educational as individual SIGs. In the June gathering we started to review the Command Button control. It's a very useful control which permits customization of your forms and generates the Visual Basic code for you. It's a nice way to get introduced to Visual Basic code and how it affects the operation of your form. The wizard generates all of the code for you so you don't have to be a programmer to get started using the VBA feature. Come up and join us in July and take a look-see at this wonderful feature in Access.

*We'll follow the Access SIG in Science 306 with the VBA SIG at 10:30 a.m.* 

# **PC Q&A SIGs**

*By Jim Sanders, SIG Leader* 

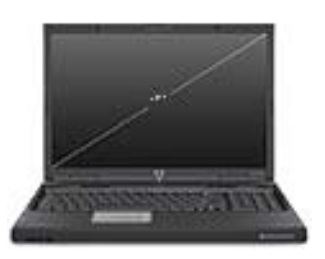

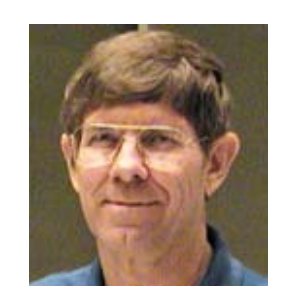

**June 2009 19**  One of the first questions that cropped up in the June meeting was from a relatively new user of his computer system. It turned out that his question was actually multifaceted. It started off with him wanting to download an MP3 player program. He did manage to find one to download, but was confused by the warning that he would need WinZip to un-Zip the program. He was confused about what an MP3 is, what WinZip is and why

he would need it. Most of you may automatically associate the concept of a compressed file with any reference to a ZIP file. But if you have not been introduced to the file extension concept, much less what a .zip extension represents, reading that you need the WinZip program to un-zip a file is completely meaningless and confusing at the same time. Part of the problem involves a lack of understanding of file extensions, and personally, I lay a significant amount of fault for that lack at Microsoft's feet.

I think it was a terrible decision on Microsoft's part to have the default setting of Windows Explorer set to not show known extensions. This can result in several files apparently having the same name. For instance, with the default selection, Setup.exe, Setup.txt, and Setup.ini are displayed in Windows Explorer as Setup, Setup, Setup. While it is true that each of those entries has a different icon, that is not nearly as obviously different as having .exe, .ini, or .txt visible at the end of the file name. I went to Google, Ask and Bing to search for an answer to the question "what does .exe mean" and found the correct answer at or near the top in each of them. On the other hand, I spent about ten minutes trying to figure out how to ask a question that would give me the answer to "What does this icon mean?" If there was some way to enter that question in the search engine search line with the actual icon image placed between the word icon and mean, perhaps with quotes around it, the entire question would have some meaning. At least to a human being looking at it, it would have some meaning. I don't know of a search engine that has the ability to provide pattern recognition as part of its repertoire of capabilities.

While it is true that computers can be very very good at pattern recognition, a lot of robotic applications use it with great efficiency, I do not know of an end-user search engine that has that feature. When you watch some of the CSI type of television shows, they make facial recognition look like a piece of cake. Scan in a photo of someone, set the computer off on a search, and 57 seconds later it has searched 40 million ID photos and pops up with a match that says your photo is of "John Doe." Google's Picasa 3 program includes some facial recognition features that are combined with multiple photo tagging capability. In very broad terms, that means that it can search through your photos and find faces that it believes are the same, and allows you to assign a tag (a name) to all of the photos that contain that same face. You can then, at some time in the future, issue a command that says in essence; show me all of the pictures on my computer that contain an image of my daughter Jane.

Microsoft's Windows 7 operating system is said to include an updated version of Windows Live Photo Gallery. Windows Live Photo Gallery is a free photo management and sharing application that builds on the Windows Photo Gallery application in Windows Vista. The current version of Windows Live Photo Gallery is available for Windows XP. When Photo Gallery detects people's faces are in an image, Photo Gallery puts a square around the detected face so that you can tag that person by entering the name of that person. Once you have tagged all the people in your photos, you can get pictures listed according to the person's name tag that you sort on. While

viewing a photo, when you pass the mouse pointer over a face, it will display the name of the person. A great feature, these people tags are saved into the photo. So when you copy these photos to another computer, the tags remain with the photos.

But, getting back to the original question, the answer required explaining a number of different things. One of those was that MP3 refers to the file extension that is applied to a piece of music that has undergone the MP3 compression. That an MP3 music player is a program that knows how to take the compressed musical information of the .mp3 file and restore it to the original length of the .wav file that probably came from. That by the same token WinZip program knows how to take an application program, in this instance a .mp3 player program, that has been compressed and restore it to its original size. That then necessitates bringing up the fact that the .mp3 compression program uses a lossy algorithm and actually throws away part of the original music. Compared to the ZIP compression algorithm which, of necessity, must be a loss–less algorithm, as losing even a single bit might result in the program crashing.

It was a great reminder to me that those of us who have played with our computers for quite a period of time, whether through study or osmosis, have acquired a basic knowledge base that goes a long way towards helping us understand new concepts as we encounter them. It also underscored how, if you do not have that knowledge base, some seemingly simple things can be exceptionally confusing and very frustrating.

*Jim's two SIGs meet in the Irvine Hall at 10:30 a.m. and 12:30 p.m., respectively. The first is the Beginner's PC Q & A and the second is for everything and everyone else.* 

## **Linux SIGs**

*Bob Ray, SIG Leader* 

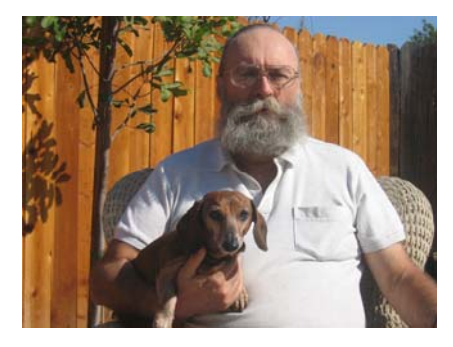

You all come if you want to learn about Linux or share your experiences with other users. It is sure to be interesting and useful whether you are a beginner or more advanced user of Linux.

*This SIG meets in Science 131A starting at 9:00 a.m.* 

# **Microsoft Office SIG**

#### *Tia Christian, SIG Leader*

These sessions are an open forum for problems incurred using Microsoft **Word**, **Excel**, and **Outlook** and their resolutions.

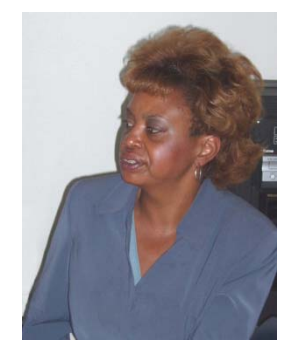

During these SIG sessions, topics have been discussed on creating Labels in Word and exporting to Excel and printing them. Primary session topics have been the upgrade from Microsoft Office 2003 to Microsoft Office 2007, in addition to the requirements for installation of Microsoft Office 2007 from Microsoft Office 2003; using add –In; e-mail compatibility issues from Microsoft Office 2003 to Microsoft Office 2007 Word, Excel, and

Outlook; and PowerPoint products; installation requirements for installing Microsoft Office 2007 on Windows XP as well as Vista 2007; PowerPoint compatibility issues on PowerPoint 2003 slide presentation consisting of an AVI; file viewing the PowerPoint 2003 slide

*This SIG meets in Science 109 at 9:00 a.m.* 

# **Visual Programming**

#### *Anson Chapman, SIG Leader*

This SIG is lead by Anson Chapman and is a continuing

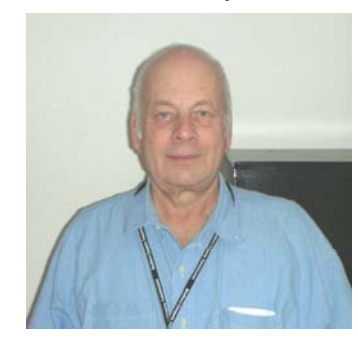

discussion group about computer programming using Visual Basic, Visual Basic Script, Visual C, Visual C++ and Visual J++ for Beginners.

*This SIG meets in Science 111 at 9:00 a.m.* 

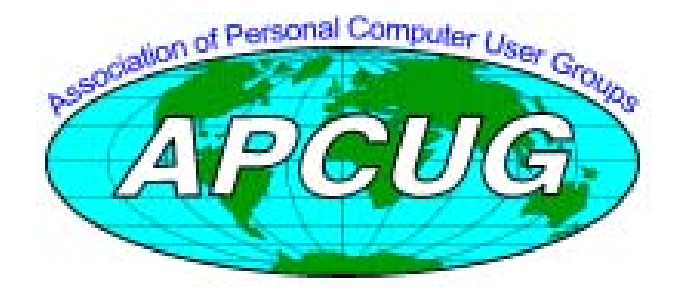

# **Pig SIG Open to All**

Meet us outside Irvine Hall from about noon to 12:30 p.m.

Usually, there is also a buffet lunch and snack bars open in Argyros Hall. There are several benches where NOCCC people gather, eat and chat. Just look for the member badges, grab a chair and join in! This is an informal group; so many different subjects are discussed. It's a great opportunity to mix, mingle and network. See ya there!

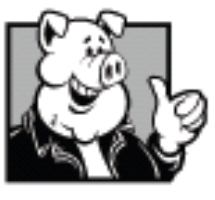

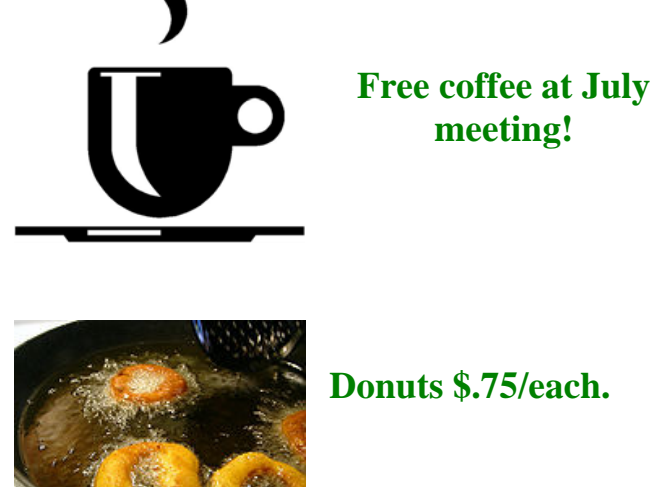

**meeting!** 

# **Upcoming Computer Shows**

### *By Steven Breitbart, NOCCC*

Here is a list of all the computer related shows I found for May to June 2009. By all means, send me information on other shows - and check these web sites before you go.

**West Coast Expos Computer Fair** (lacomputerfair.com)

 Fairplex in Pomona June 19, 20 and 21, 2009 July 11 and 12, 2009 August 15 and 16, 2009

**Bagnall's Camera Expo** ([www.cameraexpo.com\)](http://www.cameraexpo.com)  Brookhurst Community Center in Anaheim June 14, 2009 August 16, 2009

### **Hyperactive-ACP Computer Show**

**[\(http://www.swapmeetbyhyperactive.com](http://www.swapmeetbyhyperactive.com)/)**  Hyperactive Computers Parking Lot, Santa Ana, May 31, 2009 July 26, 2009 September 27, 2009

### **The W6TRW Amateur Radio Association**

[\(http://www.w6trw.com/swapmeet/w6trw\\_arc\\_swapmeet.htm\)](http://www.w6trw.com/swapmeet/w6trw_arc_swapmeet.htm)

**Northrop Grumman** Aerospace Systems parking lot, Redondo Beach

 Last Saturday of the month, every month, 7am to 11:30am

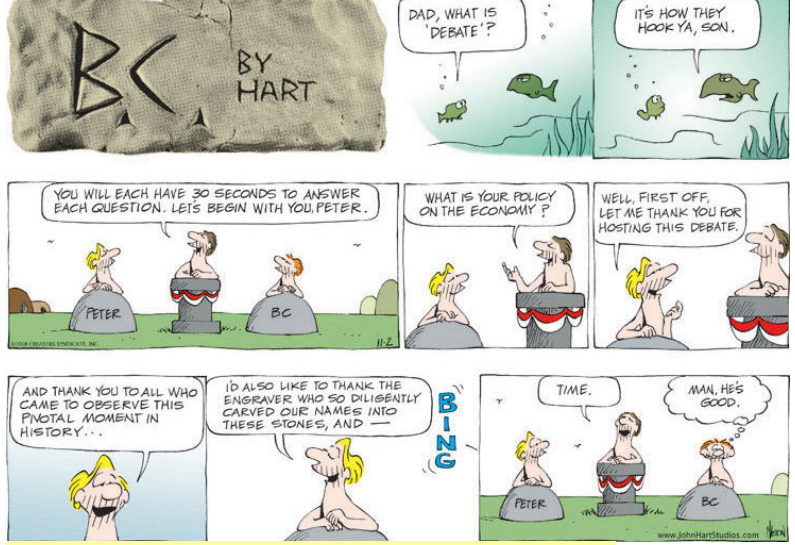

*Copyright 2009. Reprinted by permission of John Hart Studios.* 

**To err is human--and to blame it on a computer is even more so. Robert Orben**

**To err is human, but to really foul things up requires a computer. Farmers' Almanac,** *1978*

### Club Business

# **Transportation Information**

### **Meeting Information**

The NOCCC meeting is held at Chapman University, in the Hashinger Science Center and Irvine Hall, near the northwest corner of Center Street and Palm Avenue.

### **Parking Information**

Most of this information is on the back cover. For more information, see **[www.chapman.edu/map/parking.asp](http://www.chapman.edu/map/parking.asp)**. A map of the Chapman University campus is also available at **[www.chapman.edu/map/map.pdf](http://www.chapman.edu/map/map.pdf)**.

### **Bus**

Several Orange County Transportation Authority (OCTA) buses service Chapman University. Route 54 runs East and West on Chapman Ave. The 59 runs North and South on Glassell Avenue, but doesn't start early enough for the 9:00 a.m. SIGs. Get the most current information or use a trip planner at **[www.octa.net](http://www.octa.net)**. OCTA also has a Consumer Information Center at (714) 636-7433 (RIDE).

### **Railroad**

Metrolink trains can get you to the NOCCC meeting from the Inland Empire. There are stops in the cities of Riverside, Corona, and Anaheim Hills. Parking your vehicle is free at the train station.

On Sundays, Inland Empire-Orange County Line trains 857 and 859 leave San Bernardino destined for Orange County at 7:30 am and 8:55 am. For the return trip, trains 858 and 860 leave nearby Orange Metrolink at 2:50 pm and 4:30 pm. The Metrolink station is four-and-a-half blocks from Chapman University. For specifics regarding your trip, check the web site: **<http://www.metrolinktrains.com>** or call 1-800-371-5465.

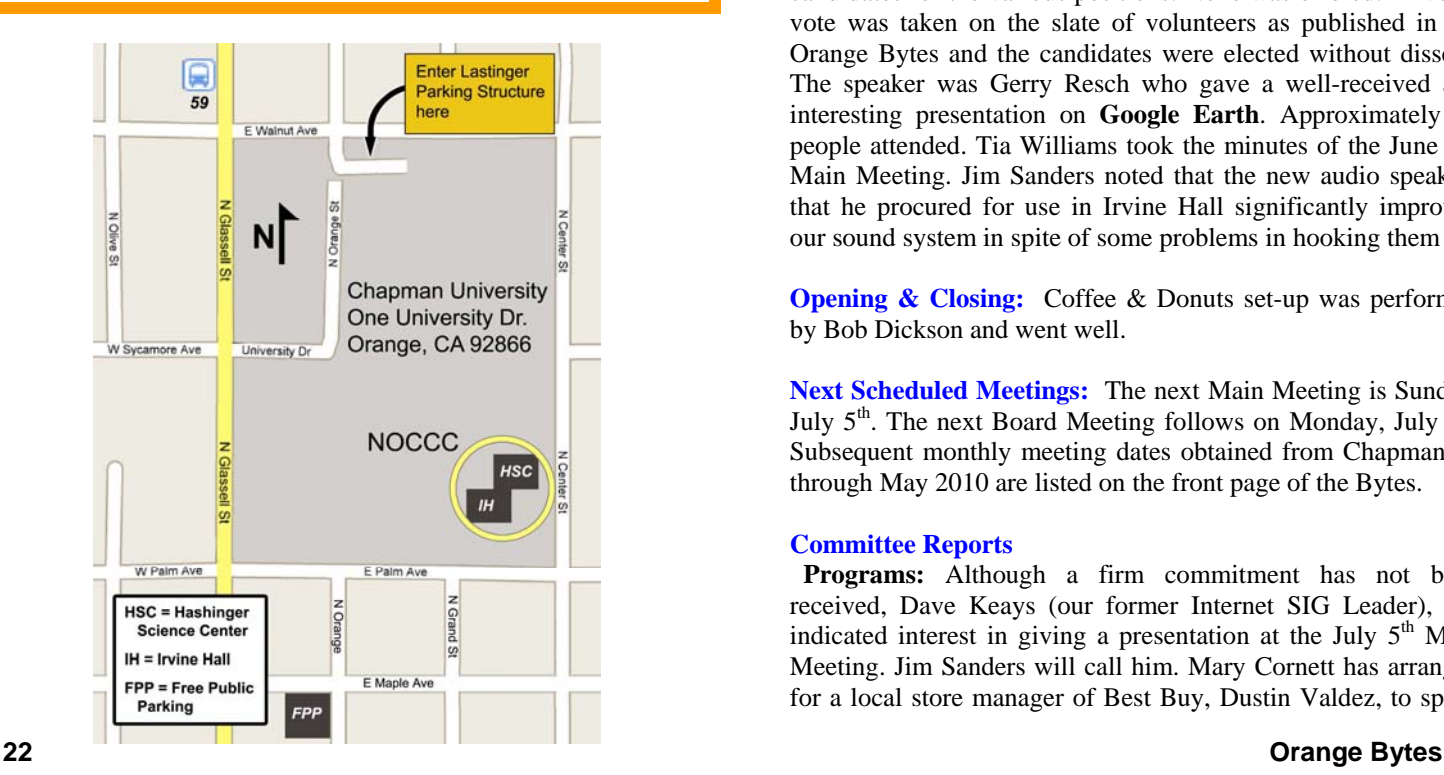

### **June 8, 2009 Board Meeting Minutes**

The NOCCC Board Meeting was held at NOCCC President-Elect Jim Sanders residence. Jim called the meeting to order at 7:43 P.M. on Monday, June 8, 2009. Also in attendance were: Jim Morrison, John Heenan, Ted Littman, Steven Breitbart, Mary Cornett, Dallas Hazleton, Richard Miller, Robert Love, and Tia Christian. Board members not in attendance were Bob Dickson, Bob Love, and Gerry Resch. President Sanders welcomed the new officers & Board members.

**Secretary's Report** (by Mary Cornett): No corrections to the May minutes were proposed. Ted Littman motioned to accept the Secretary's Report as printed in the June Bytes; it was seconded by Jim Morrison and approved by all in attendance.

**Treasurer's Report** (by John Heenan): Dues collected at the June meeting was \$140 (2 new members plus 2 renewals). Net income for Coffee & Donuts was \$10.65. Income from raffle tickets was \$39. The Consignment Table added \$3.30. Total income was \$192.95. Post office and newsletter printing charges are not included.

**Membership:** Regular  $= 233$ , Regular  $(3-yr.$  renewal)  $= 9$ , Family = 6, Newsletter = 13; **Total of 261 Members**. This represents a decline of 7 members vs. May. The Treasurer's report was accepted by the Board.

**Main Meeting:** After the Random Access portion of the June 7, 2009 main meeting, the annual election of officers & Board members was held. Jim Sanders invited attendees to nominate candidates for the various positions. None was offered. A voice vote was taken on the slate of volunteers as published in the Orange Bytes and the candidates were elected without dissent. The speaker was Gerry Resch who gave a well-received and interesting presentation on **Google Earth**. Approximately 39 people attended. Tia Williams took the minutes of the June 7th Main Meeting. Jim Sanders noted that the new audio speakers that he procured for use in Irvine Hall significantly improved our sound system in spite of some problems in hooking them up.

**Opening & Closing:** Coffee & Donuts set-up was performed by Bob Dickson and went well.

**Next Scheduled Meetings:** The next Main Meeting is Sunday, July  $5<sup>th</sup>$ . The next Board Meeting follows on Monday, July  $6<sup>th</sup>$ . Subsequent monthly meeting dates obtained from Chapman U. through May 2010 are listed on the front page of the Bytes.

### **Committee Reports**

 **Programs:** Although a firm commitment has not been received, Dave Keays (our former Internet SIG Leader), has indicated interest in giving a presentation at the July  $5<sup>th</sup>$  Main Meeting. Jim Sanders will call him. Mary Cornett has arranged for a local store manager of Best Buy, Dustin Valdez, to speak

on August  $2<sup>nd</sup>$  on GPS and Jeff Monday who is with the Apple Computer Division of Education to talk to us on September  $6<sup>th</sup>$ . Steven Breitbart, Jim Morrison, and Mary Cornett are working on getting speakers for the subsequent meetings this year.

 **Publications & Reviews:** Ted Littman reported that the schedule for preparing the July Orange Bytes was emailed to Board members and SIG Leaders June  $7<sup>th</sup>$ . Ted urged all inputers to provide their write-ups before the deadline of June 14, since he is having eye surgery that morning. Ted also noted that two book reviews and one article have been received from NOCCC members for the July newsletter. He also has reviews and articles from other user groups provided by APCUG. One software program and one book were taken out for review on June 7th. Jim Sanders will provide photos he took at the main meeting and Steven a list of the raffle winners for publication in the Bytes.

 **Raffles:** Five items were given out at the regular raffle on the  $6<sup>th</sup>$  and three at the members only raffle. Ted provided four books for the July meeting raffles. Other items will be added by Gerry Resch, Jim Sanders, & Steven Breitbart. At the July meeting, a PC, to be provided by eWaste, will be auctioned off.

 **Public Relations:** Mary Cornett described her efforts to have club information published in the Orange County Register newspaper. She is planning to go to their facility and talk to the person responsible for posting community public service announcements. Jim Sanders has discussed with a Chapman U. official our desire to have a greater "interaction" with the faculty and students for the mutual benefit of both the University and NOCC.

**Old Business:** Jim Sanders spoke with Jamie Steward-Marsh who handles donations to Chapman U. regarding the NOCCC scholarship donation. Jim will make the formal presentation of \$3,000 to the Dean of the Science and Math College on June 22nd.

**New Business:** Steven Breitbart reported that eWaste is focusing on providing refurbished PCs to handicapped people and volunteers are needed. Ted Littman described the efforts of Jim Sanders and Ted to update the NOCCC web site. In the absence of a volunteer to take over the position of webmaster, they hope to continue their efforts to maintain the critical information up-to-date. The pages that they have updated are Club Calendar, SIGs schedule & Leaders, Officers & BOD Members, Newsletter Staff, and President's Message.

The meeting was adjourned at 9:22 P.M.

*This report was prepared by NOCCC Secretary Ted Littman.* 

### **NOCCC Bylaws**

**You may view the club's Bylaws at our website: [http://www.noccc.org/bylaws/.](http://www.noccc.org/bylaws)** 

### **NOCCC Fee Schedule**

The fee schedule has been set up to increase club membership, attract people with an interest in computing, and attract local computer-related businesses to place ads in the Orange Bytes with or without becoming NOCCC members. **We are also offering members the opportunity to help our club financially by making donations that should be income-tax deductible since we are chartered as a non-profit 501(c)(3) organization.** Donors will be acknowledged in the Orange Bytes and the Membership level will be shown on the Member's Badge. **Your regular dues also is 100% tax deductible!** 

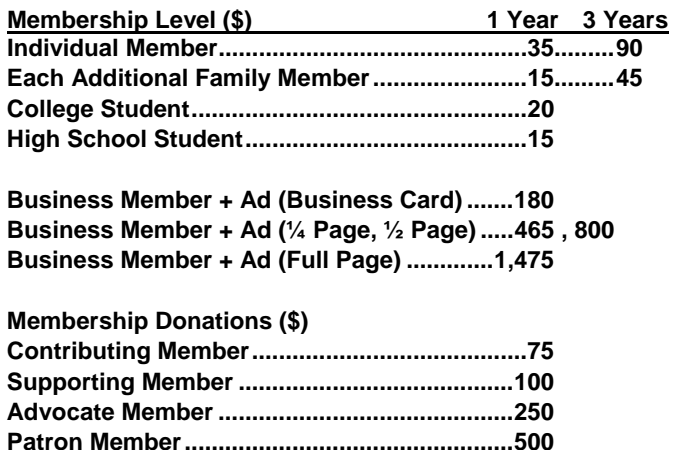

# **SIG Leaders Wanted**

We would like to expand our Special Interest Group topics to include:

- **Computer Aided Investing**
- **Home Automation**
- **PC Hardware Essentials**
- Internet and the World Wide Web
- **Computer Security**
- Genealogy 101

If you have knowledge of and an interest in any of these areas, please consider leading a SIG Contact Jim Sanders, the President of the NOCCC, with your SIG ideas.

### **Welcome to Our Members Who Joined During June 2009**

Your Board of Directors welcomes our members who joined in June 2009:

> **Terry Dickson Dorothy Schaller**

**We invite you to take an active roll in running NOCCC and planning its activities. Please contact President Jim Sanders or one of our other officers at a monthly meeting or by e-mail ([editor@noccc.org\).](mailto:editor@noccc.org)** 

### <span id="page-23-0"></span>**Thanks to Our Members Who Renewed in May/June 2009**

- **Dale Atwater**
- **James Beatty**
- **William Crane**
- **Wayne Drouillard**
- **Charles Eldenridge**
- **Arnaldo Gomez**
- **George Haldane**
- **Dort La Morte**
- **Joe Martinez**
- **Johathan Mizer**
- **Charles A. Moore**
- **Bill Niles**
- **Leonard Prince**
- **Donald Sharpe**
- **William J. Thomas**
- **Gary Wilcut**

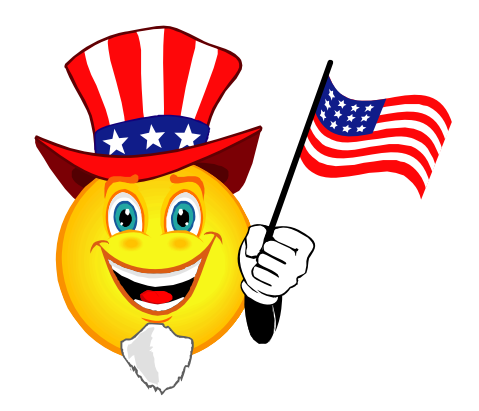

#### **Cyber Crime Fighters Review (cont'd. from p. 15)**

There are seventeen chapters in the book, plus two appendices. Sixteen of the chapters are chock full of case after case of criminal activities committed using the Internet. While it seems repetitive and tedious, one must remember that this is a small sample of what law enforcement and other agencies find. The book usually describes what happened to the victims and whether the criminals were caught. As one would expect, it doesn't usually cover the techniques that law enforcement uses too much. Law enforcement is apparently at such a disadvantage in terms of funding, personnel and legal requirements that they cannot afford to give away any information.

Law enforcement is fighting an uphill battle. A lot of the "evil" is coming in from other countries, the criminals are able to remain anonymous on the Internet, and law enforcement is constantly crippled by a lack of budget or personnel for specialized squads. Add to this the fact that the laws applying to cyber crime vary from state to state, technical challenges and other factors; you get a very pessimistic picture. The Internet is an almost lawless place and it is up to the user to be vigilant.

There are a few small issues I have with the book. The title did not excite me; the word "trenches" is used to mean everything from real world experiences to military operations to undercover investigations; how about "online front line" instead. They repeat various agency names and their acronyms over and over. Either use the full name once along with the acronym, then use just the acronym for, say, the rest of the chapter. The photographs they used for the Internet address line that says "https" and the padlock icon weren't clear enough to see. Also, in the chapter where they describe botnets, they begin with a clear description. Two pages later, they say they will define botnets "later" - but they already have.

The last chapter is "How We Would Combat Cyber Crime." They have many good ideas and I hope the new Cybersecurity Czar will at least listen to the advice of these authors.

I highly recommend this book for anyone who uses the Internet. It will certainly be too simple for people already involved in computer security. However, the rest of us need to understand what can happen if we are unaware of the pitfalls of using the Internet.

*Cyber Crime Fighters: Tales from the Trenches, by Felecia Donovan and Kristyn Bernier;* ©*2009 Pearson Education, Inc. (part of Addison-Wesley Professional) Boston, MA. ISBN-13: 978-0-7897-3922-3; ISBN-10: 0-7897-3922-4 List price is \$21.99, but is available for \$17.15 at Amazon.com. NOCCC members can also get a discount by purchasing the book directly from the publisher (see page four of the Orange Bytes). Purchase of the book includes a free 45-day online edition through Safari Bookshelf.* 

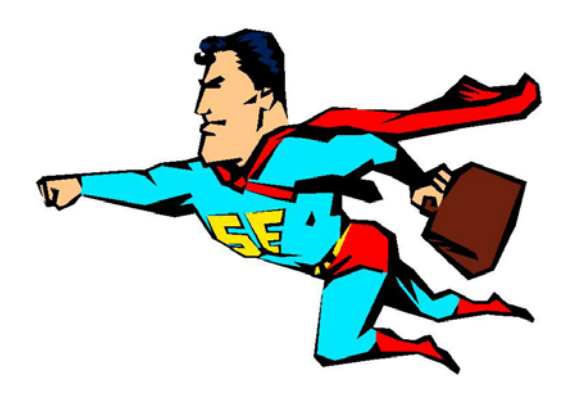

# <span id="page-24-0"></span>**The Duties of the NOCCC Officers & BOD Members**

. While mostly taken from the Bylaws, the summary below is not all-inclusive:

### **NOCCC Executive Board**

The NOCCC Executive Board "subject to the limitations of those bylaws, shall debate, establish, amend, and update the policies for all the affairs and business of the NOCCC."

"The Board shall concern itself with the disbursement of all NOCCC moneys. The Board shall consider the budget and such additional expenditure requests as are submitted by the president, and shall authorize such expenditures as it considers wise and appropriate."

The NOCCC Executive Board is made up of four officers, eight elected directors, and ex-officio members. There are four officers of the club: President, Vice-President, Secretary and Treasurer.

### **Duties of the President include:**

- Represent the NOCCC to the community as the chief executive officer.
- Set the agenda for and presides at all general meetings of the club.
- Set the agenda for and presides at all meetings of the NOCCC Executive Board.
- Appoint members to chair all standing and special committees and appointed positions.
- Receive, on behalf of the NOCCC, all contributions to the club.

### **Duties of the Vice-President include:**

- Assume the duties of the president in the president's absence.
- Assume special duties as may be directed by the president.

### **Duties of the Secretary include:**

- Establish and maintain a record of all NOCCC correspondence, and attend to correspondence as directed by the president or the Executive Board.
- Establish and maintain records of the proceedings of all regular and special general meetings, and of the Executive Board meetings.
- Establish and maintain a record of all real or personal property acquired by the NOCCC and cause said property to be permanently identified as property of the NOCCC.

### **Duties of the Treasurer include:**

- Receive and deposit into the NOCCC accounts all moneys received.
- Establish and maintain an accurate journal of all receipts and disbursements of NOCCC money.
- Report at the regular general meetings a summary of the financial status of the NOCCC.
- Suggest, if appropriate, to the Executive Board that an audit be made and reported to the general membership.

### **Elected Directors**

• The eight elected directors are on the Executive Board and, along with the four officers, address any issue that comes before the Board.

### **Ex-officio members of the Executive Board**

• Ex-officio members of the Executive Board are the immediate past president, editor of the club newsletter, and the webmaster. Editor & webmaster are appointed by the President.

#### **Other Appointed Positions**

These positions are Membership Chairman, Reviews Editor, Public Relations, Business Solicitations/Lecture Series, Classified Advertising for Members, Commercial Advertising, and Programs/Speakers Coordinator. Contact the current club President if you are interested in any of these positions

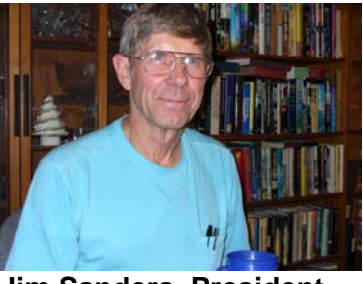

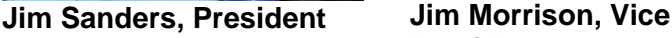

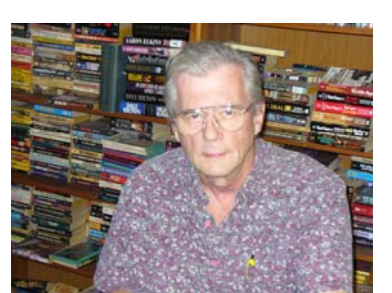

**John Heenan, Treasurer Ted Littman, Secretary** 

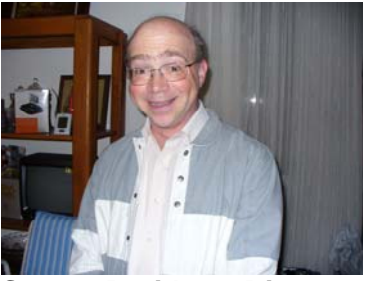

**Steven Breitbart, Director** 

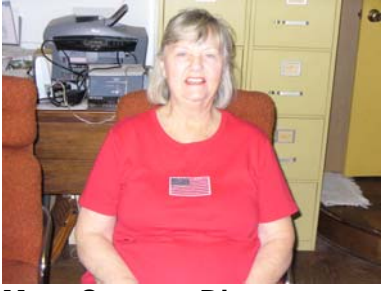

**Mary Cornett, Director Bob Dickson, Director** 

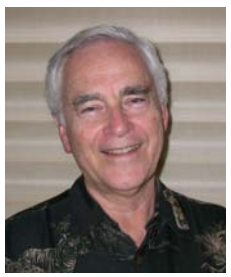

**President** 

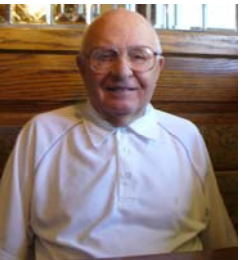

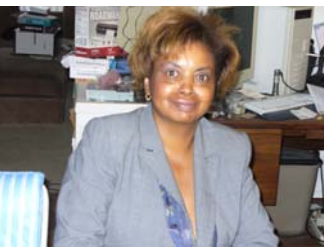

**Tia Christian, Director** 

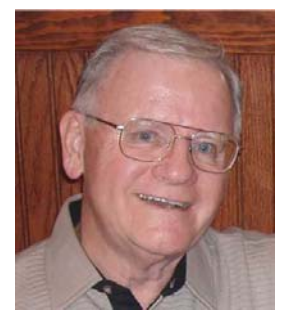

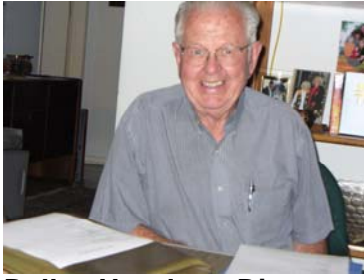

**Dallas Hazelton, Director Bob Love, Director** 

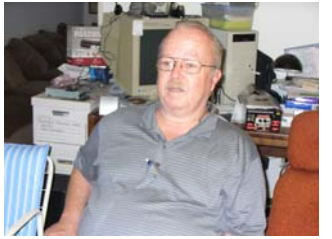

**Richard Miller, Director Gerry Resch, Dir.** 

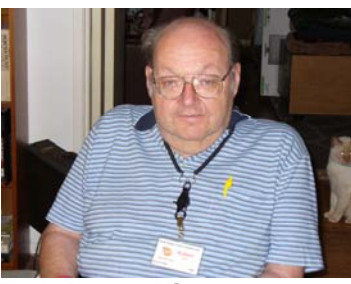

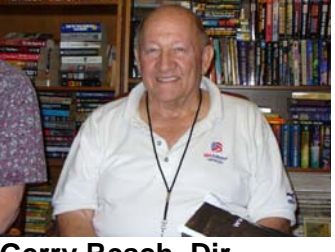

**Gravitation cannot be held responsible for people falling in love. How on earth can you explain in terms of chemistry and physics so important a biological phenomenon as first love? Put your hand on a stove for a minute and it seems like an hour. Sit with that special girl for an hour and it seems like a minute. That's relativity.** 

**Albert Einstein** 

**Humor is just another defense against the universe. Mel Brooks** 

# FREE AD SPACE

If you are a NOCCC member, and have a computer related, **non-commercial or "talent Available" ad** that you would like to have placed in this newsletter or on the NOCCC web site, send an e-mail with a copy of your business card or ad to the NOCCC Editor at **[editor@noccc.org](mailto:editor@noccc.org)**.

# **Your business card would look good here!!**

*For information about advertising in the Orange Bytes, contact [editor@noccc.org](mailto:editor@noccc.org).* 

**Classified ads by NOCCC members cost \$5 for 1-25 words and \$10 for 26-50 words.** 

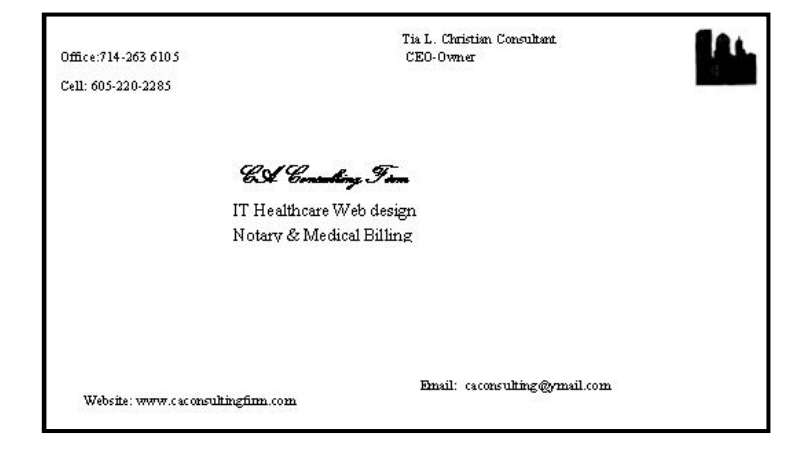

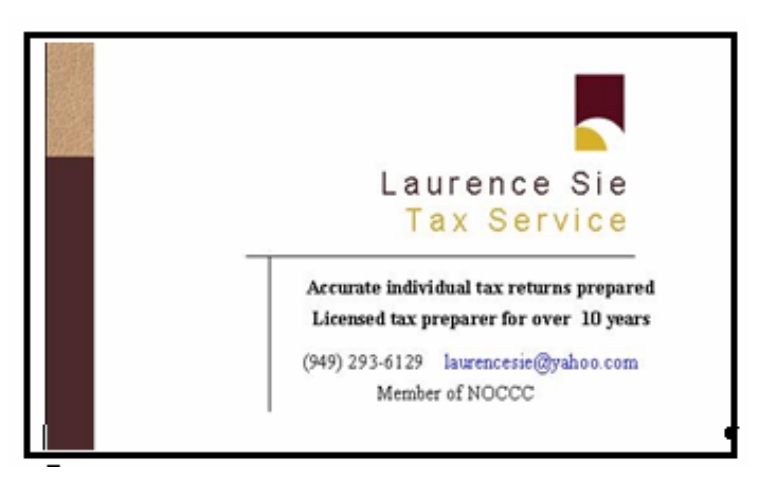

### **Publication Information**

**Orange Bytes is published monthly by: North Orange County Computer Club P.O. Box 3616, Orange, CA 92857** 

**All opinions expressed herein are those of the individual authors only and do not necessarily represent the opinions of the NOCCC, its officers, Board of Directors, the** *Orange Bytes*  **newsletter or its editors. The NOCCC does not guarantee the accuracy or the correctness of advertising or articles in the**  *Orange Bytes***, nor does the NOCCC intend to endorse, rate, or otherwise officially comment on products available. Therefore, the readers are cautioned to rely on opinions presented exclusively at their own risk.** 

**Trademarks/Copyrights** — The mention of names of products in this publication without trademark or copyright symbols does not imply that they are not so protected by law. All trademarks are the property of their respective owners.

**Production** — *Orange Bytes* was produced with **Microsoft Word** ® using the True Type fonts Arial, Bauhaus 93 and Times New Roman.

**Printed by: Creative Technology** 

 **5959 Palmer Blvd.** 

 **Sarasota, FL 34232—28 800-533-1031** 

### *Commercial display advertisements are welcome, contact [editor@noccc.org.](mailto:editor@noccc.org)*

### **RATES**

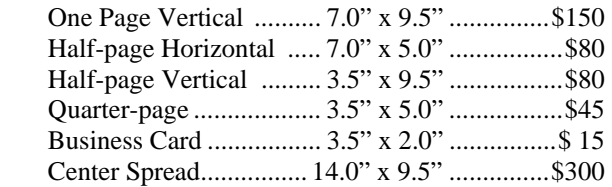

#### **Deadline: Tenth of the month**

Discounts: 3months=10%, 6=15%, 12=20% If you are interested in advertising in the publications of multiple User Groups throughout the region or nationally, you can learn more by contacting <http://www.apcug.org>

Readers, please tell our advertisers that you saw their ad in the *Orange Bytes*

**An intellectual is a man who takes more words than necessary to tell more than he knows. – Dwight D. Eisenhower** 

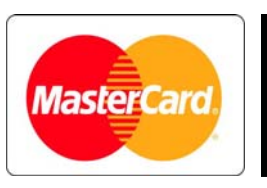

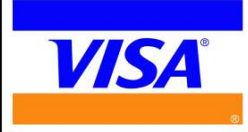

### **Membership Renewal**

When you turn in your Membership Renewal check, PLEASE fill out a Membership Renewal Application.

Memberships may also be renewed on our Website: <http://www.noccc.org>

*Send e-mail address changes to [membership@noccc.org](mailto:membership@noccc.org)*

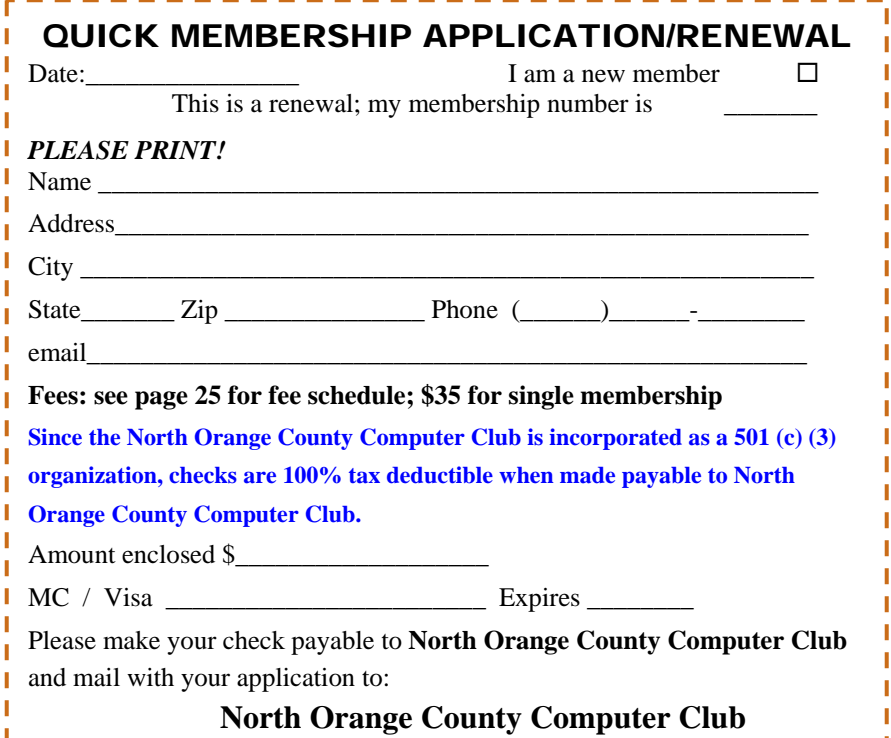

**North Orange County Computer Club Non-Rose County Computer Club NON PROFIT ORG. PO Box 3616 U.S. POSTAGE PAID Orange, CA 92857** SANTA ANA, CA

 **PERMIT NO. 1588** 

**Members: Your expiration month and year appear on your mailing label. Please renew promptly, using the application inside.** 

# **Dated Material - Please deliver by July 3rd**

### Are You an NOCCC Member?

#### **Consider all that you get with membership and Join Now!**

- **Meetings**. Keep up with what's going on in the computer world. Hear outstanding industry representatives make presentations of the latest and greatest in computer products.
- **Special Interest Groups**. Our SIGs cover a broad spectrum of computer issues. Whether you are a beginner or a power user, attend the lectures and demonstrations, and share your knowledge about computers.
- **Opportunity Drawings**. We have distributed thousands of dollars worth of hardware, software, and books as prizes at our Main Meeting.
- **Consignment Table**. We have a consignment table during select monthly meetings, in which members can sell or buy all kinds of computer items.
- **Get help with your current computer problems**. In the Random Access portion of the Main Meeting, you may ask your question of the entire assemblage. More than likely someone will have the answer.
- **NOCCC Help Line.** NOCCC volunteers, experts in their fields, are ready to assist you with your computer problems. They can be contacted by email or by telephone.
- **The Orange Bytes Newsletter.** Our award-winning newsletter reports on club activities and provides articles about current computer issues and reviews of software and books.
- **Product Reviews.** Write a review for the *Orange Bytes* and keep the software, hardware, book or CD!
- **Volunteer Work**. We have several interesting assignments available. As an all-volunteer organization, you can join with other members in a variety of activities: write articles for our newsletter, conduct a seminar, run a SIG, show new members around, join a committee, assist in setting up the meeting or participate in computer-related community volunteer work.

Become an NOCCC member by signing up at the Membership Desk during a general meeting, usually the first Sunday of the month. Or simply fill out the form on the reverse side of this page and send it in.

**Meeting Information** — The NOCCC meeting is held at Chapman University, in the Hashinger Science Center and Irvine Hall, near the northwest corner of N. Center St. and E. Palm Ave.

**Parking Information** — Chapman University's main parking lot is the underground Lastinger Parking Structure under Wilson field on the north side of the campus. Enter from Walnut Avenue, just east of Glassell Street. Buy a permit but note that the **permit machine only takes \$1 bills and coins.** Do not park in any other lot, in a reserved space or back into a space.

Free street parking is available on the campus-side of the streets only. **Parking in front of any residential housing will result in an expensive parking ticket.** A City of Orange public parking lot, located on the southwest corner of E. Maple and N. Orange, is also free and only 2 blocks from the meeting. See page 23 for more information about parking and transportation.

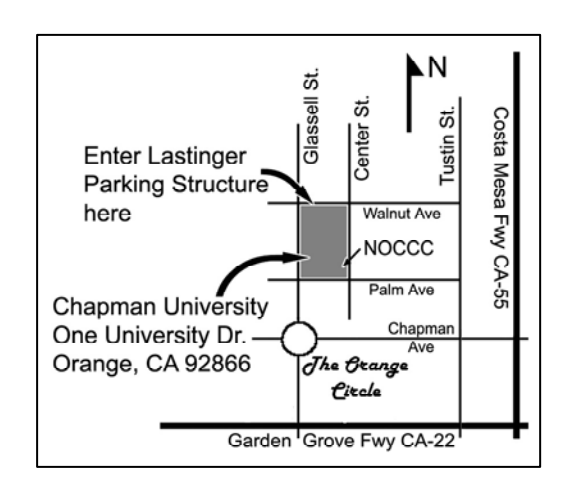